**PMA Prozeß- und Maschinen-Automation GmbH**

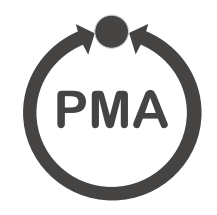

# **rail line Feldbuskoppler RL ETH**

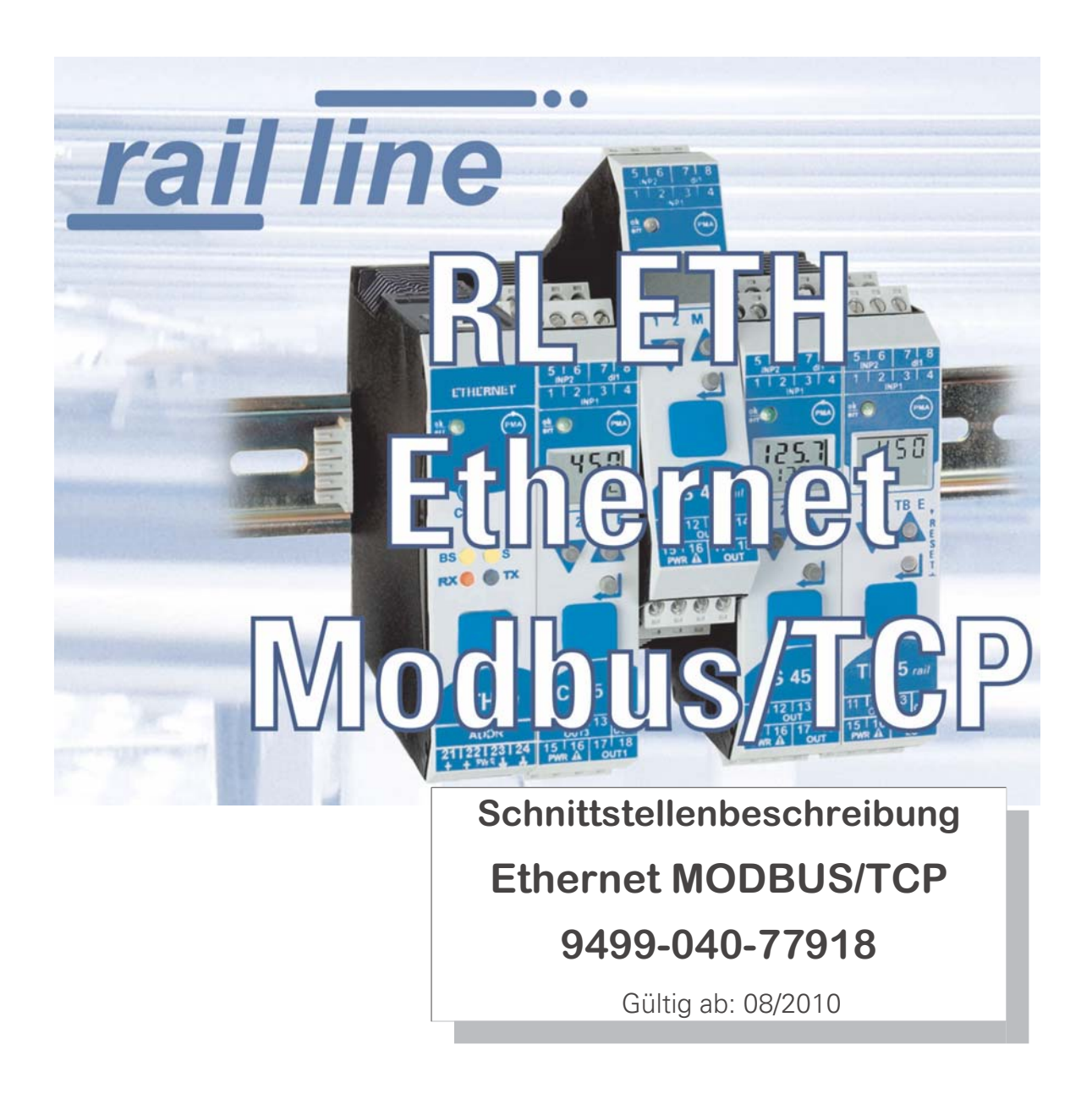

Modbus® und Modbus® TCP sind eingetragene Warenzeichen der Modbus-IDA Organisation BluePort® und **BlueControl**® sind eingetragene Warenzeichen der PMA Prozeß- und Maschinen-Automation GmbH SyCon® ist ein eingetragenes Warenzeichen der Hilscher Gesellschaft für Systemautomation GmbH

### **Erklärung der Symbole:**

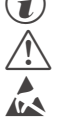

**(i)** Information allgemein<br> **A** Warnung allgemein

 $\sqrt{\frac{1}{n}}$  Warnung allgemein

**l Achtung: ESD-gefährdete Bauteile** 

© 2010 PMA Prozeß- und Maschinen-Automation GmbH • Printed in Germany Alle Rechte vorbehalten. Ohne vorhergehende schriftliche Genehmigung ist der Nachdruck oder die auszugsweise fotomechanische oder anderweitige Wiedergabe dieses Dokumentes nicht gestattet.

Dies ist eine Publikation von PMA Prozeß- und Maschinen Automation Postfach 310229 D-34058 Kassel Germany

# **Inhaltsverzeichnis**

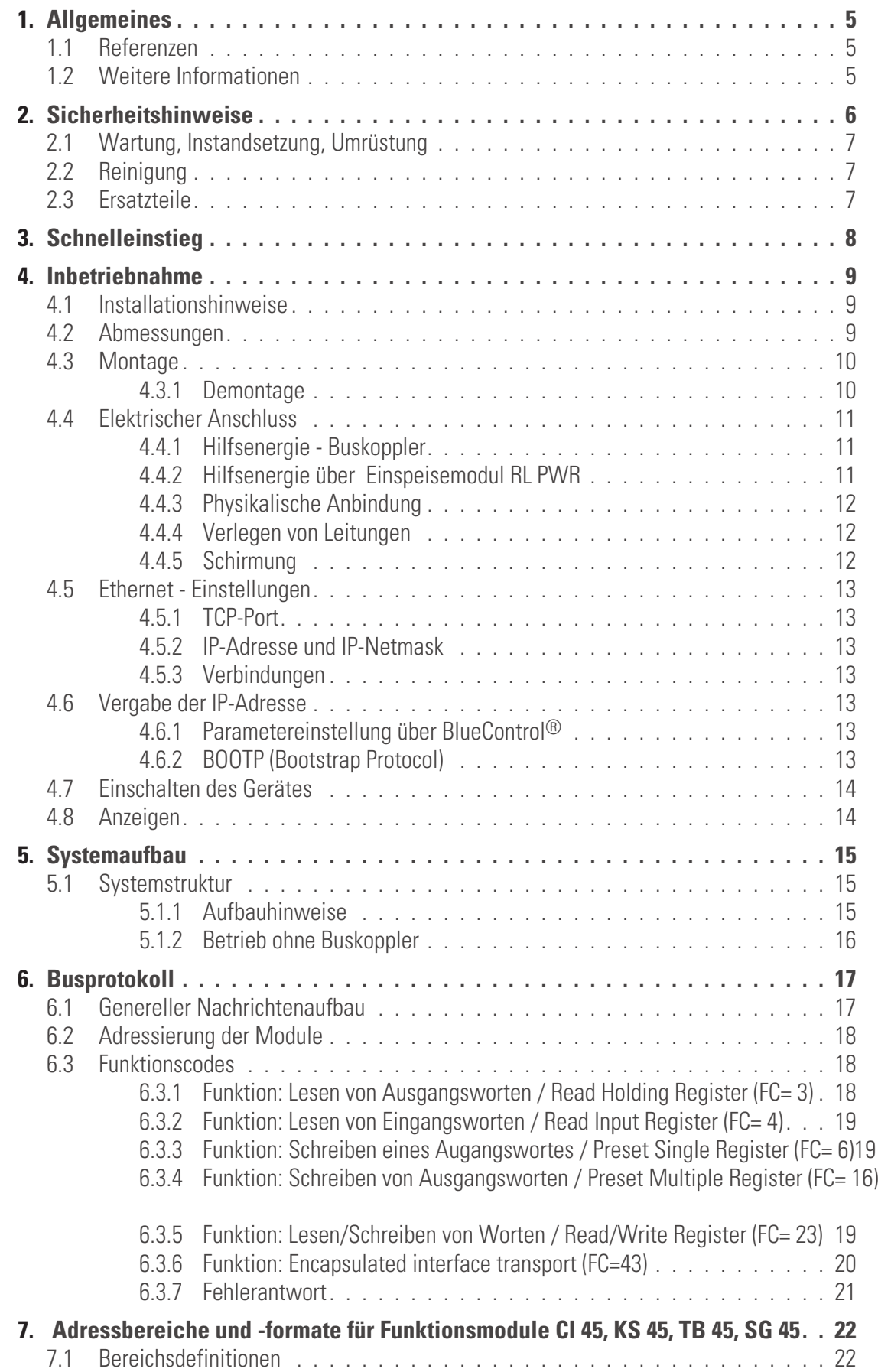

#### [19](#page-18-0)

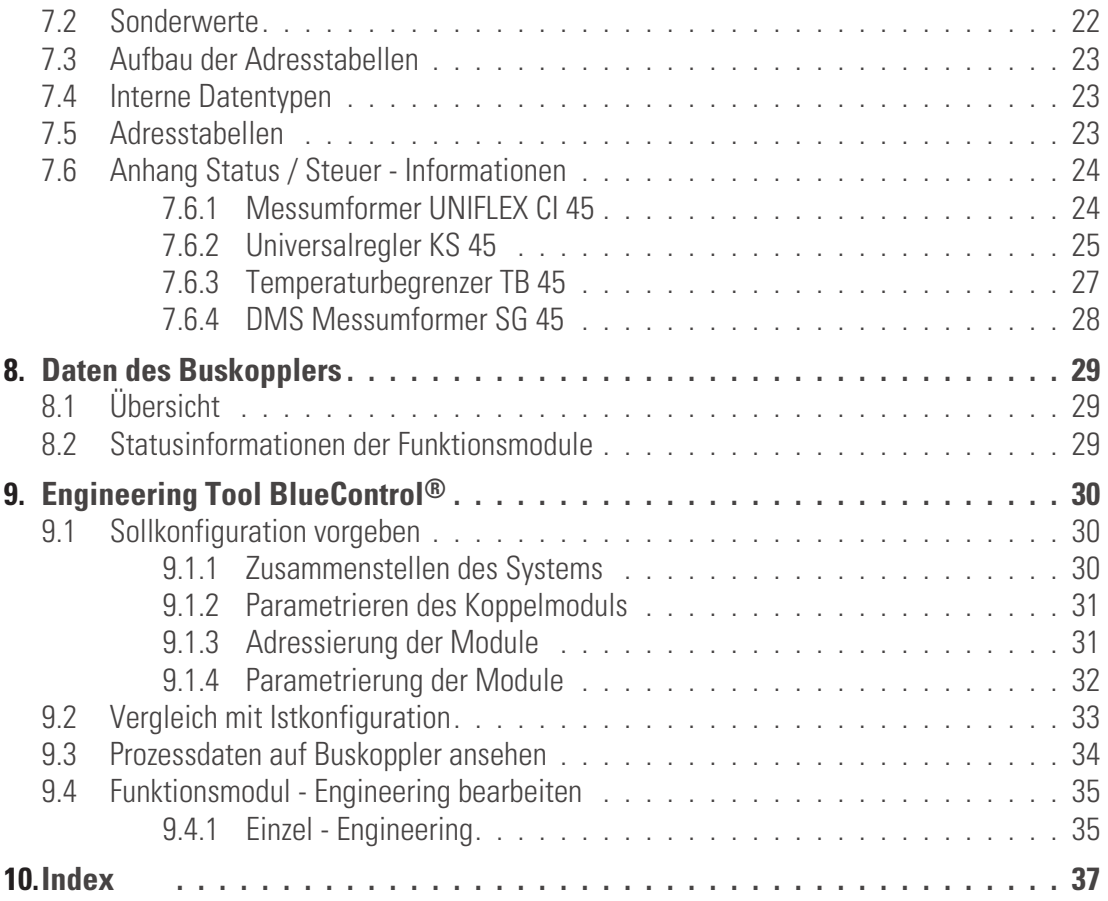

### <span id="page-4-0"></span>. **1 Allgemeines**

Vielen Dank, dass Sie sich für ein Gerät aus der *rail line* - Gerätefamilie entschieden haben. Dieses Dokument beschreibt die Fähigkeit der Ethernet-Schnittstelle des Feldbuskopplers RL ETH, nachfolgend als Buskoppler benannt, und die Systemfähigkeit der verschiedenen Modulausführungen der *rail line* - Familie (CI45-1xx-2.., KS45-1xx-2..., TB45-1xx-2....), nachfolgend als "Funktionsmodul" bezeichnet. Der Begriff "Gerät" umfasst sowohl Buskoppler als auch Funktionmodule.

#### Buskoppler mit einer Ethernet - 150

Schnittstelle ermöglichen die Übertragung von Prozess-, Parameter- und Konfigurationsdaten. Der Feldbusanschluss erfolgt an der Oberseite des Buskopplers über eine RJ45-Buchse. Die serielle Kommunikationsschnittstelle erlaubt einfache Verbindungen zu übergeordneten Steuerungen, Visualisierungstools etc.

Eine weitere, standardmäßig immer vorhandene Schnittstelle ist die frontseitige, nicht busfähige 'BluePort®' (PC)-Schnittstelle). Diese dient dem direkten Anschluss des 'BlueControl®'-Tools, das auf einem PC abläuft.

Die wichtigsten Kenndaten des Busanschlusses mit ihren physikalischen und elektrischen Eigenschaften sind:

- **Übertragungsrate Der Ethernet-Koppler arbeitet als Modbus/TCP-Server mit einer maximalen Übertragungsrate von 10 / 100 Mbit/s**
- **Clients Der Ethernet Buskoppler ermöglicht die Kommunikation mit bis zu 4 Clients über das TCP/IP-Protokoll**
- **Physical Layer 10/100BaseT**
- **Anschluss RJ45-Buchse**

#### **1.1 Referenzen**

Weitere Informationen:

- **[1] Homepage der MODBUS User Organization** – http://www.modbus-IDA.org
- **[2] MODBUS Messaging on TCP/IP** - Implementation Guide V1.0a
- **[3] MODBUS Application Protocol Specification V1.1a**
- [4] MODBUS over Serial Line
	- Specification & Implementation Guide V1.0

Weitere Dokumentationen der *rail line* Geräte:

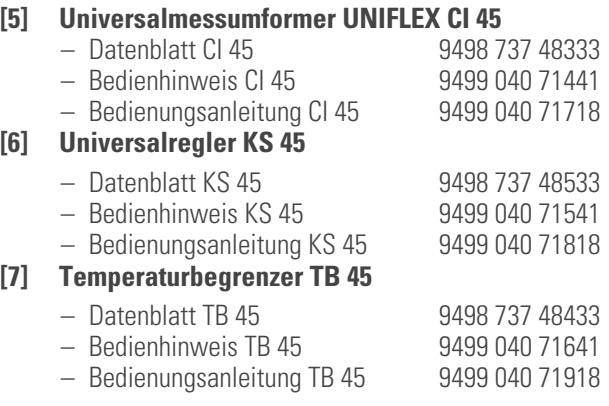

### **1.2 Weitere Informationen**

Informationen über Parameteradressen des Buskopplers und der Funktionsmodule finden Sie in der Dokumentaiton 9499-040-78118.

# <span id="page-5-0"></span>. **2 Sicherheitshinweise**

Dieses Gerät ist gemäß VDE 0411-1 / EN 61010-1 gebaut und geprüft und hat das Werk in sicherheitstechnisch einwandfreiem Zustand verlassen.

Das Gerät stimmt mit der Europäischen Richtlinie 89/336/EWG (EMV) überein und wird mit dem CE-Kennzeichen versehen.

Das Gerät wurde vor Auslieferung geprüft und hat die im Prüfplan vorgeschriebenen Prüfungen bestanden. Um diesen Zustand zu erhalten und einen gefahrlosen Betrieb sicherzustellen, muss der Anwender die Hinweise und Warnvermerke, die in dieser Bedienungsanleitung enthalten sind, beachten und das Gerät entsprechend der Bedienungsanleitung betreiben.

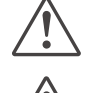

# Das Gerät ist ausschließlich bestimmt zum Gebrauch als Mess- und Regelgerät in technischen Anlagen.<br>Warnung

**Algerity**<br>**Weist dangle Street**<br>**Weist das Gerä Weist das Gerät Schäden auf, die vermuten lassen, dass ein gefahrloser Betrieb nicht möglich ist, so darf das Gerät nicht in Betrieb genommen werden.**

#### **ELEKTRISCHER ANSCHLUSS**

Die elektrischen Leitungen sind nach den jeweiligen Landesvorschriften zu verlegen (in Deutschland VDE 0100). Die Messleitungen sind getrennt von den Signal- und Netzleitungen zu verlegen. In der Installation ist für das Gerät ein Schalter oder Leistungsschalter vorzusehen und als solcher zu kennzeichnen. Der

Schalter oder Leistungsschalter muss in der Nähe des Gerätes angeordnet und dem Benutzer leicht zugänglich sein.

#### **INBETRIEBNAHME**

Vor dem Einschalten des Gerätes ist sicherzustellen, dass die folgenden Punkte beachtet worden sind:

- Es ist sicherzustellen, dass die Versorgungsspannung mit der Angabe auf dem Typschild übereinstimmt.<br>■ Alle für den Berührungsschutz erforderlichen Abdeckungen müssen angebracht sein.<br>■ Ist das Gerät mit anderen Geräten
- 
- Alle für den Berührungsschutz erforderlichen Abdeckungen müssen angebracht sein.<br>● Ist das Gerät mit anderen Geräten und / oder Einrichtungen zusammen geschaltet, sonalismischen zur hedenken und entsprechende Vorkehrung ● Ist das Gerät mit anderen Geräten und / oder Einrichtungen zusammen geschaltet, so sind vor dem Einschalten die<br>Auswirkungen zu bedenken und entsprechende Vorkehrungen zu treffen.<br>● Das Gerät darf nur in eingebautem Zus Auswirkungen zu bedenken und entsprechende Vorkehrungen zu treffen.
- 
- **Das Gerät darf nur in eingebautem Zustand betrieben werden.**<br>• Die für den Einsatz des Gerätes angegebenen Temperatureins<br>• Betriebes eingehalten werden. w Die für den Einsatz des Gerätes angegebenen Temperatureinschränkungen müssen vor und während des Betriebes eingehalten werden.

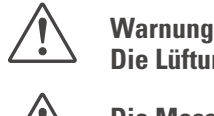

**Die Lüftungsschlitze des Gehäuses dürfen während des Betriebes nicht abgedeckt sein.**

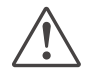

**Comment of the Strong inger sind für die Messungen von Stromkreisen ausgelegt, die nicht direkt mit dem**<br>Versorgungsnetz verbunden sind (CAT I). Die Messeingänge sind für transiente Überspannung bi<br>gegen PE ausgelegt. **Versorgungsnetz verbunden sind (CAT I). Die Messeingänge sind für transiente Überspannung bis 800V gegen PE ausgelegt.**

#### **AUSSERBETRIEBNAHME**

Soll das Gerät außer Betrieb gesetzt werden, so ist die Hilfsenergie allpolig abzuschalten. Das Gerät ist gegen unbeabsichtigten Betrieb zu sichern.

Ist das Gerät mit anderen Geräten und / oder Einrichtungen zusammen geschaltet, so sind vor dem Abschalten die Auswirkungen zu bedenken und entsprechende Vorkehrungen zu treffen.

### <span id="page-6-0"></span>**2.1 Wartung, Instandsetzung, Umrüstung**

Die Geräte bedürfen keiner besonderen Wartung.

Im Innern des Gerätes sind keine bedienbaren Elemente angebracht, so dass der Anwender das Gerät nicht öffnen darf. Umrüstungen, Wartungs- und Instandsetzungsarbeiten dürfen ausschließlich nur von geschulten fach- und sachkundigen Personen durchgeführt werden. Dem Anwender steht hierfür der PMA-Service zur Verfügung.

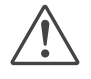

**Warnung**<br>Beim Öffnen der Geräte oder Entfernen von Abdeckungen und Teilen können berührungsgefährliche,<br>spannungsführende Teile freigelegt werden. Auch können Anschlussstellen spannungsführend sein. **Beim Öffnen der Geräte oder Entfernen von Abdeckungen und Teilen können berührungsgefährliche,**

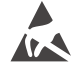

Achtung<br>Beim Öff<br>(ESD) en **Beim Öffnen der Geräte können Bauelemente freigelegt werden, die gegen elektrostatische Entladung (ESD) empfindlich sind.**

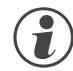

#### g **Den PMA-Service können Sie erreichen unter:**

PMA Prozeß- und Maschinen-Automation GmbH Miramstraße 87 D-34123 Kassel

Tel. +49 (0)561 / 505-1257 Fax +49 (0)561 / 505-1357 e-mail: mailbox@pma-online.de

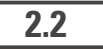

#### **2.2 Reinigung**

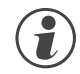

g Das Gehäuse und die Gerätefront können mit einem trockenen, fusselfreien Tuch gereinigt werden.<br>2.3 Ersatzteile

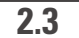

#### **2.3 Ersatzteile**

Als Ersatzteile für das Geräte sind folgende Zubehörteile zugelassen:

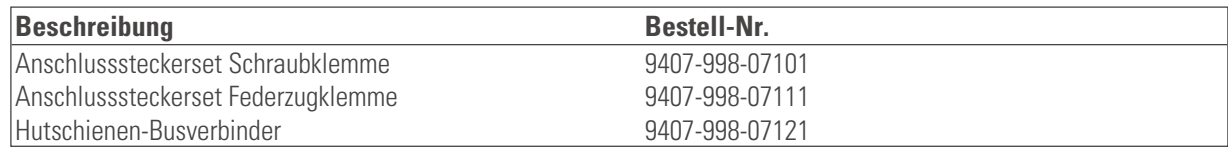

# <span id="page-7-0"></span>. **3 Schnelleinstieg**

Zum Aufbau eines *rail line* Systems gehen Sie bitte in folgenden Schritten vor:

- $\rightarrow$ Legen Sie das Anlagenkonzept und die verwendeten Funktionsmodule fest.
- $\rightarrow$ Bestimmen Sie die Reihenfolge der Funktionsmodule hinter dem Buskoppler.
- Montieren Sie für jedes Modul einen Busverbinder auf der Hutschiene und schieben Sie sie zusammen.
- $\rightarrow$ Montieren Sie durch Aufschnappen den Buskoppler über den linken Busverbinder.
- $\rightarrow$ Montieren Sie in gleicher Weise die Funktionsmodule in der geplanten Reihenfolge.
- Schließen Sie den Buskoppler an die Hilfsenergie an.
- Geben Sie dem Buskoppler eine IP-Adresse.
- Stellen für jedes Funktionsmodul eine unterschiedliche Adresse ein, beginnend mit 1 für das Modul, das an den Buskoppler anschließt, dann folgt Modulnr. 2 usw. Lassen Sie bitte keine Adresslücke. Die Adresseinstellung kann über die Fronttastatur oder über das Engineering Tool BlueControl® erfolgen.
- Erstellen Sie das Engineering für jedes einzelne Funktionsmodul. Legen Sie dabei fest, welche Daten über den Feldbus gelesen und / oder geschrieben werden sollen (Menü Busdaten Lesen / Busdaten Schreiben). Merken Sie sich die Reihenfolge der ausgewählten Daten.
- Verdrahten Sie die Funktionsmodule.
- Konfigurieren Sie den Buskoppler mit der Reihenfolge der gesteckten Funktionsmodule. Geben Sie bitte dabei die genauen, tatsächlich gesteckten Gerätetypen an.
- $\rightarrow$ Verbinden Sie das Ethernet-Kabel mit dem Gerät.
- $\rightarrow$ Starten Sie den Datenaustausch mit dem Koppler !

<span id="page-8-0"></span>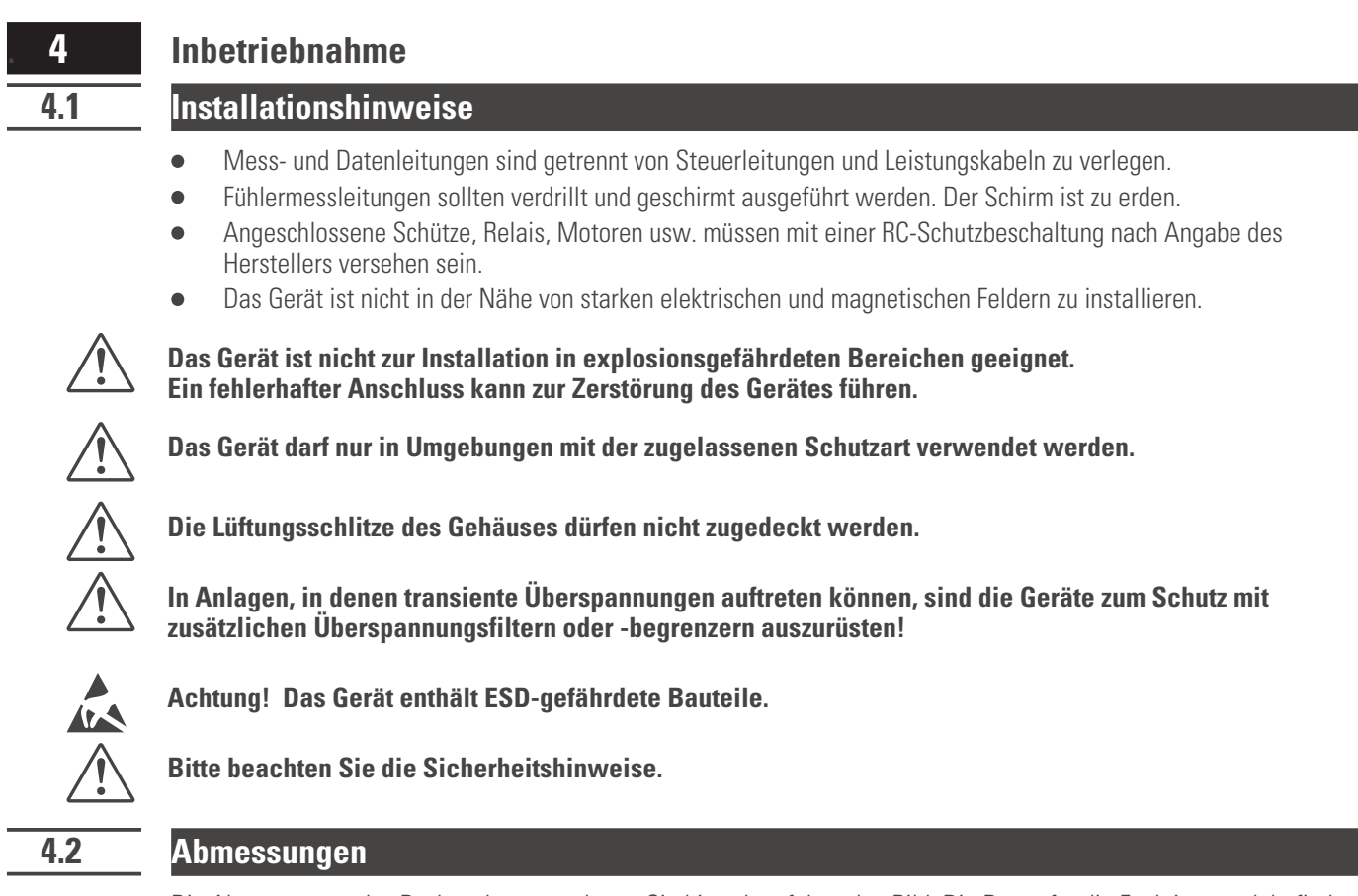

Die Abmessungen des Buskopplers entnehmen Sie bitte dem folgenden Bild. Die Daten für die Funktionsmodule finden Sie in den zugehörigen Bedienungsanleitungen.

*Fig. 1: Abmessungen*

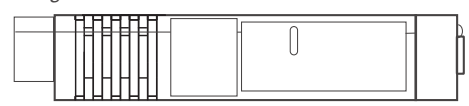

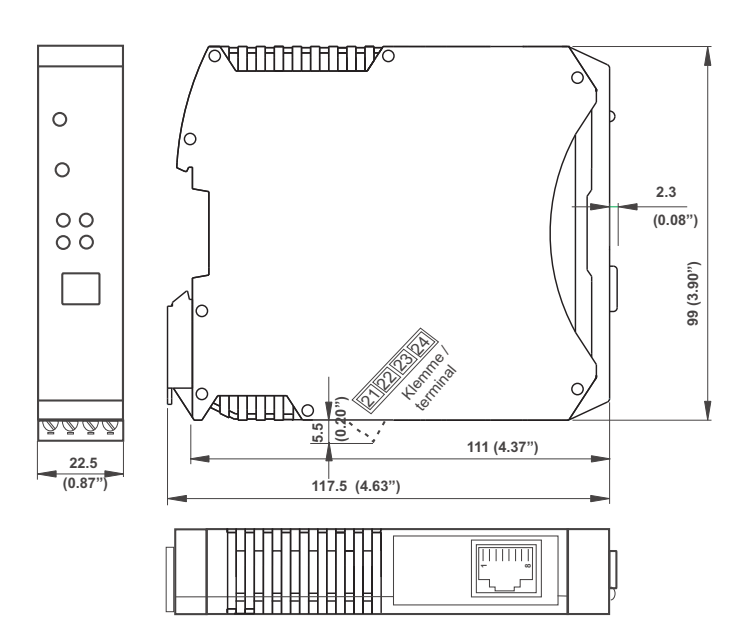

### <span id="page-9-0"></span>**4.3 Montage**

Der Verbindung des Buskopplers mit den angeschlossenen Funktionsmodulen erfolgt über Busverbinder, die in die Hutschiene durch Aufschnappen verlegt werden. Mehrere Geräte werden in Dicht-an-Dicht-Montage nebeneinander montiert. Die Busquerverbindung erfolgt kabellos über die Busverbinder.

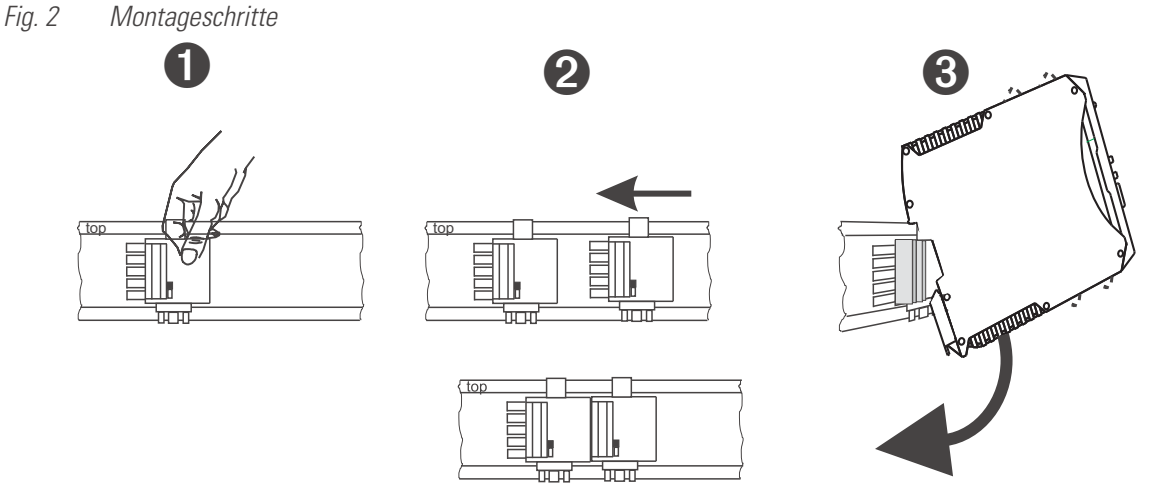

Die Geräte sind für die senkrechte Montage auf 35 mm - Hutschienen nach EN 50022 vorgesehen.

Der Montageort sollte möglichst frei von Erschütterungen, aggressiven Medien (wie Säuren, Laugen), Flüssigkeiten, Staub oder anderen Schwebstoffen sein.

Geräte der *rail line* - Familie können direkt nebeneinander montiert werden. Für die Montage und Demontage sind über und unter dem Gerät mindestens 8 cm Abstand einzuhalten.

Zur Installation des Busanschlusses ist wie folgt vorzugehen:

- **1 Busverbinder auf Hutschiene schnappen (sie liegen den Geräten bei)**<br>**2** Für die Dicht-an-dicht-Montage sind die Busverbinder zusammenzusc
- **2** Für die Dicht-an-dicht-Montage sind die Busverbinder zusammenzuschieben.<br> **3** Geräte auf die Hutschiene über die Busverbinder aufrasten die interne System

3 Geräte auf die Hutschiene über die Busverbinder aufrasten - die interne Systembusverbindung steht!

+**Bitte montieren auf der linken Seite den Buskoppler, rechts anschließend die Funktionsmodule in der gewünschten Reihenfolge.**

g *rail line* **Geräte enthalten keine wartungspflichtigen Teile und brauchen kundenseitig nicht geöffnet zu werden.**

Ein Feldbuskoppler kann maximal 16 Funktionsmodule mit Hilfsenergie versorgen. Sollen mehr Module<br>angeschlossen werden, so sind diese über Einspeisemodule RL PWR zu versorgen.<br>4.3.1 Demontage **angeschlossen werden, so sind diese über Einspeisemodule RL PWR zu versorgen.**

#### **4.3.1 Demontage**

Zur Demontage sind die oben beschriebenen Schritte in umgekehrter Reihenfolge durchzuführen.

*Fig. 3: Demontage*

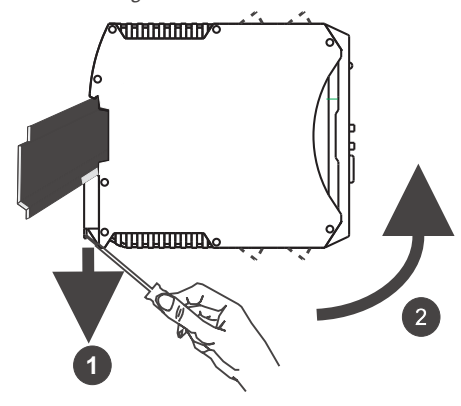

# <span id="page-10-0"></span>**4.4 Elektrischer Anschluss**

#### **4.4.1 Hilfsenergie - Buskoppler**

Ein System, bestehend aus dem Buskoppler und einem oder mehreren Funktionsmodulen, wird **zentral** über den Buskoppler versorgt. Die zentrale Einspeisung reduziert den Verdrahtungsaufwand erheblich.

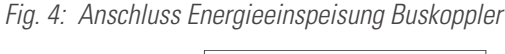

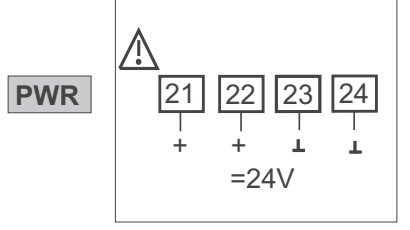

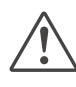

a **An den Funktionsmodulen darf keine Hilfsenergie eingespeist werden.**

g **Ein Buskoppler kann max. 16 Funktionsmodule mit Hilfsenergie versorgen. Erweiterungsmöglichkeiten siehe Kapitel [4.4.2.](#page-10-0)**

#### **4.4.2 Hilfsenergie über Einspeisemodul RL PWR**

Das Einspeisemodul RL PWR dient zur Energieversorgung von Funktionsmodulen mit Systemschnittstelle über den Busverbinder in der Hutschiene.

Sollen an einen Buskoppler mehr als die von der Hilfsenergieversorgung zulässigen Funktionsmodule angeschlossen werden, so sind zusätzliche Einspeisemodule zu verwenden. Anwendungen:

- **Ergänzende Speisung zusätzlicher Funktionsmodule**
- **Verteilung auf unterschiedliche Insallationsebenen (z.B. zwei Reihen im Schaltschrank)**
- **Aufbau getrennter Potenzialebenen**
- **Ein Einspeisemodul kann bis zu 16 Funktionsmodule versorgen.**

*Fig. 5: Anschluss Energieeinspeisung Fig. 6: Beispiel Einspeisemodul*

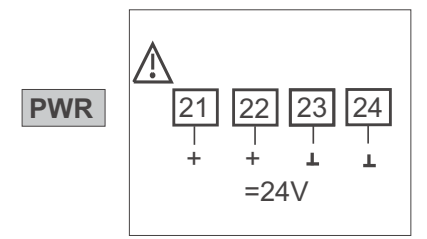

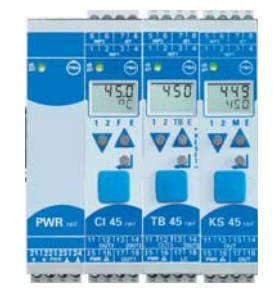

a **An den Funktionsmodulen darf keine Hilfsenergie eingespeist werden.**

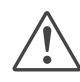

a **Eine Dicht-an-Dicht-Montage mit anderen Teilsystemen ist nicht zulässig.**

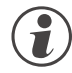

g **Eine Kaskadierung von Einspeisemodulen ist nicht zulässig (s.o.)**

#### <span id="page-11-0"></span>**4.4.3 Physikalische Anbindung**

Der Ethernet-Anschluss erfolgt über die frontseitige RJ45-Schnittstelle des Buskopplers. Als Physical Layer wird 10/100BaseT verwendet.

Die physikalische Anbindung erfolgt über Ethernet mit verdrillter Zweidrahtleitung (CAT5-Kabel, 8polig mit RJ-45 Verbindungstechnik).

Der Anschluss erfolgt über eine RJ-45-Buchse. **Belegung RJ-45:**

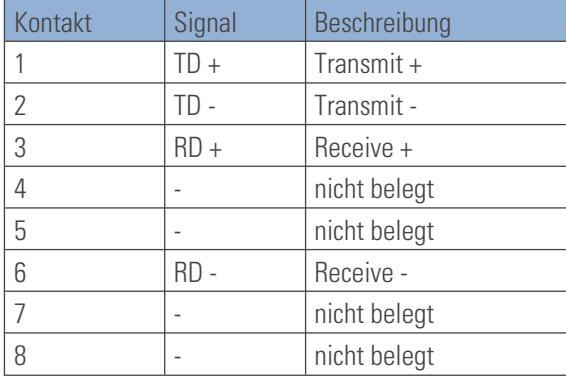

*Fig. 7: RJ45-Buchse*

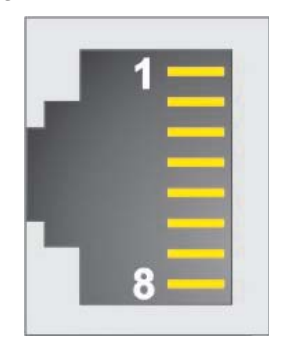

#### **4.4.4 Verlegen von Leitungen**

Für den Anschluss der Feldgeräte sind für den Anwendungsfall geeignete Buskabel zu verwenden. Bei der Leitungsverlegung sind die allgemeinen Hinweise und Vorschriften (z.B. VDE 0100) zum Verlegen von Leitungen zu beachten:

- **Leitungsführung innerhalb von Gebäuden (innerhalb und außerhalb von Schränken)**
- **Leitungsführung außerhalb von Gebäuden**
- **Potenzialausgleich**
- **Schirmung von Leitungen**
- **Maßnahmen gegen Störspannungen**
- **Länge der Stichleitung**

Insbesondere sind folgende Punkte zu berücksichtigen:

- **Bei der verwendeten RS 485-Technik können bis zu 32 Feldgeräte in einem Segment an einem Buskabel angeschlossen werden. Mehrere Segmente können über Repeater gekoppelt werden.**
- **Die Bus-Topologie ist als Linie aufzubauen, bis zu 1000m lang pro Segment. Verlängerung über Repeater ist erlaubt.**
- Das Buskabel ist von Feldgerät zu Feldgerät zu verbinden ("daisy chain"), nicht sternförmig.
- **Stichleitungen sind möglichst zu vermeiden, um Reflexionen und damit Kommunikationsstörungen zu verhindern. Bei höheren Übertragungsraten sind sie nicht zulässig.**
- **Es gelten die allgemeinen Hinweise zur störarmen Verkabelung von Signal- und Busleitungen. (siehe** Bedienhinweis "EMV – Allgemeine Informationen" (9407-047-09118)).
- **Zur Erhöhung der Übertragungssicherheit sind paarig verdrillte, abgeschirmte Busleitungen zu verwenden.**

### **4.4.5 Schirmung**

Die Art der Schirmanbindung richtet sich in erster Linie nach der zu erwartenden Störbeeinflussung.

- **Zur Unterdrückung von elektrischen Feldern ist eine einseitige Erdung des Schirms notwendig. Diese Maßnahme ist immer zuerst durchzuführen.**
- **Störungen aufgrund eines magnetischen Wechselfeldes können dagegen nur unterdrückt werden, wenn der Schirm beidseitig aufgelegt wird. Zu beachten sind jedoch Erdschleifen: durch galvanische Störungen entlang des Bezugspotenzials wird das Nutzsignal beeinflusst und die Schirmwirkung verschlechtert sich.**
- **Sind mehrere Feldgeräte an einem Bus angeschlossen, muss der Schirm durchgehend verbunden sein, z.B. über Schellen.**
- **Der Busschirm muss über kurze Strecken niederohmig, großflächig an einen zentralen PE-Punkt angeschlossen werden, z.B. über Schirmklemmen.**

# <span id="page-12-0"></span>**4.5 Ethernet - Einstellungen 4.5.1 TCP-Port** Der hier beschriebene ModbusTCP-Server erwartet TCP-Nachrichten auf dem TCP-Port 502. Dieser Port ist für ModbusTCP reserviert. Ist der Port 502 verbunden, leuchtet die LED 'BS'. **4.5.2 IP-Adresse und IP-Netmask** Die IP-Adresse kann auf zwei verschiedene Arten festgelegt werden: • **über Parameter mit Hilfe des Engineering Tools BlueControl®** • **über BOOTP (Bootstrap Protocol)**  $\mathbb{R}$  Näheres zu den einzelnen Modi und deren Einstellung siehe Kapitel [4.6](#page-12-0). Die IP-Netmask ist über den Parameter "IPSub" einstellbar. Der Defaultwert ist 255.255.255.0 . **4.5.3 Verbindungen** g RL ETH kann bis zu 4 Verbindungen gleichzeitig bedienen. Bis zu 16 Messages können bearbeitet werden. **4.6 Vergabe der IP-Adresse** Die eindeutige MAC-ID ist auf dem Typschild unter "Mac-Adr." aufgebracht. Die IP-Adresse kann über zwei verschiedene Methoden festgelegt werden. Die zugewiesene IP-Adresse muss einmalig im Netzwerk sein. **4.6.1 Parametereinstellung über BlueControl®** Die IP-Adresse (4 Byte) und Subnet-Maske (4 Byte) kann über die BlueControl® - Software in den Koppler eingestellt werden. Ist die IP-Adresse 0.0.0.0 eingetragen, so liegt keine gültige Adresse vor (Auslieferungszustand). In diesem Fall kann die Adressvergabe über das BootP - Protokoll durchgeführt werden. **4.6.2 BOOTP (Bootstrap Protocol)** BOOTP ist ein TCP/IP-Konfigurationsdienst. Ein BOOTP-Client sendet einen BOOTREQUEST-Broadcast über die Adresse 255.255.255.255 in das Netzwerk. BOOTP wartet eine bestimmte Zeitspanne auf eine Antwort (BOOTREPLY) des Servers. Trifft keine Antwort ein, so sendet der Client den Broadcast erneut. BOOTP verwendet zur Kommunikation das Protokoll UDP. Vorgehensweise: Um die IP-Adresse des Ethernetkopplers RL ETH über BOOTP festzulegen, muss ein BOOTP-Server vorhanden sein, der die Anfrage des Ethernetkopplers beantwortet. Am Ethernetkoppler RL ETH muss der Schalter die IP-Adresse auf 0.0.0.0 stehen. Nach dem Einschalten des Ethernetkopplers wird der oben beschriebene Ablauf gestartet, die IP-Adresse festgelegt und im EEPROM des Ethernetkopplers gespeichert.

Beim nächsten Aufstarten des Ethernetkopplers wird die IP-Adresse aus dem EEPROM geladen.

<sup>+</sup>In Netzwerken, in denen die IP-Adressen über einen DHCP-Server vergeben werden, braucht man keinen speziellen BOOTP-Server. Der DHCP-Server vergibt dynamisch eine IP-Adresse an den Ethernetkoppler RL ETH.

# <span id="page-13-0"></span>**4.7 Einschalten des Gerätes**

Nach dem Einschalten der gesamten Baugruppe beginnt der Ethernetkoppler mit der Anlaufphase. Dabei werden folgende Aufgaben erledigt:

- Erkennung und Interpretation der IP-Adresse
- Erkennung der gesteckten Module
- Initialisierung der erkannten Module
- Verarbeitung bereits anstehender Eingangsdaten

### **4.8 Anzeigen**

Fünf LED-Anzeigen des Buskopplers zeigen verschiedene Betriebszustände an.

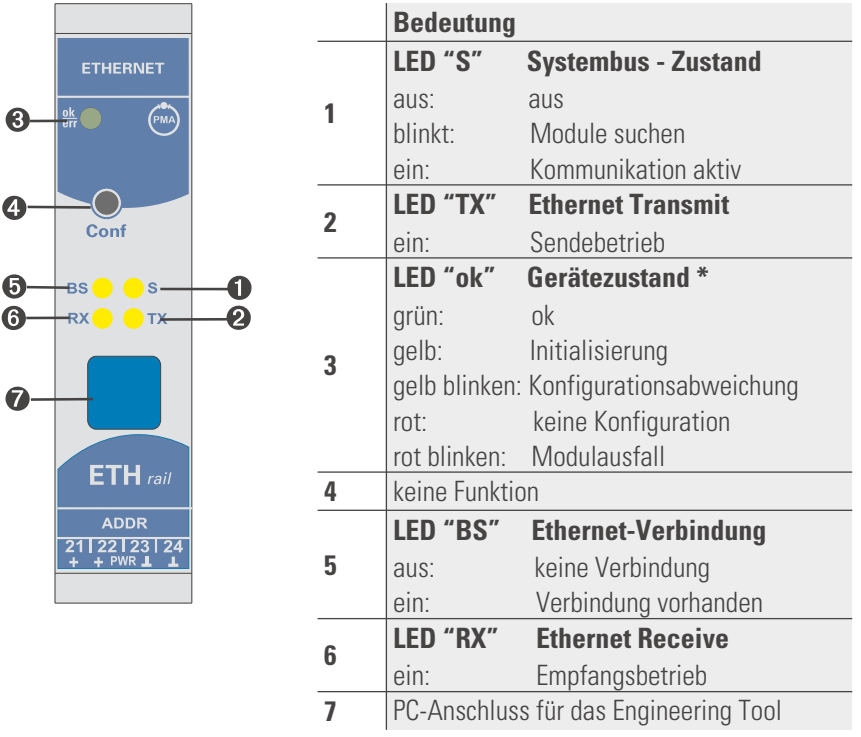

\* Wechselnde Anzeige " grün- gelb- rot- aus": Interner Fehlerzustand

### <span id="page-14-0"></span>. **5 Systemaufbau**

An einen Buskoppler können bis zu 16 Funktionsmodule angeschlossen und versorgt werden. Unter der Verwendung von Einspeisemodulen kann der Systemaufbau erweitert werden:

- **Bis zu 62 Funktionsmodule können von einem Buskoppler logisch adressiert werden.**
- **Bis zu 4 Installationsebenen können aufgebaut werden.**
- **Die maximale Ausdehnung darf bis zu 10 m lang sein.**

#### **5.1 Systemstruktur**

Der Einsatz von Einspeisemodulen bietet viele Vorteile:

- **Die Anzahl der anschließbaren Funktionsmodule an einen Buskoppler kann erweitert werden.**
- **Im Schaltschrank können die Funktionsmodule auf unterschiedlichen Ebenen verteilt werden.**
- **Eine potenzialgetrennte Einspeisung der Energieversorgung ist möglich.**

#### *Fig. 8: Mögliche Systemstruktur*

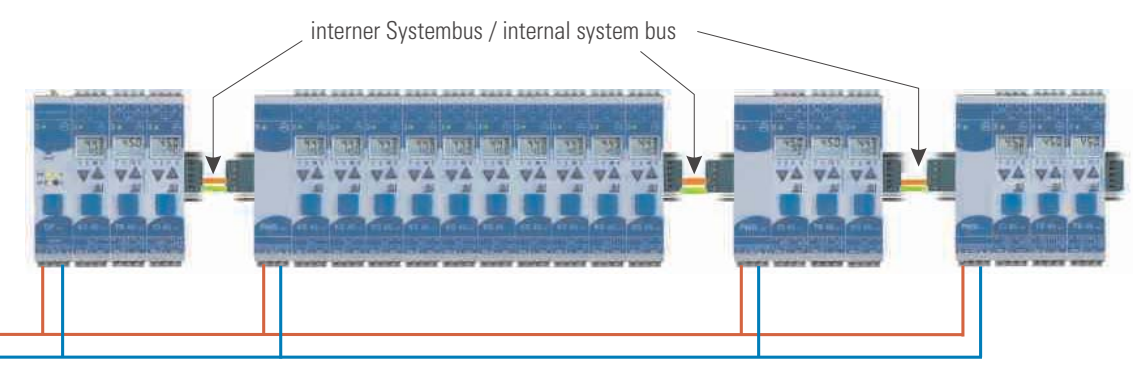

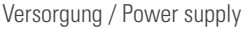

#### g **Die gesamte Aufbaulänge inklusive der Kabelwege darf 10 m nicht überschreiten. Zwischen zwei Gruppen sind max. 3 m Kabellänge zulässig.**

#### **5.1.1 Aufbauhinweise**

Zum Aufbau der Verbindung zwischen denen vom Buskoppler versorgten und denen vom Einspeisemodul versorgten Funktionsmodulen ist in folgender Weise vorzugehen:

- <sup>1</sup> Stecken Sie an die Gruppe mit dem Buskoppler **rechts** einen Anschlussstecker (z.B. 9407-998-07141) an den Busverbinder in der Hutschiene.
- <sup>2</sup> Stecken Sie an die Gruppe mit dem Einspeisemodul **links** einen Anschlussstecker (z.B. 9407-998-07131) an den Busverbinder.
- <sup>3</sup> Für die Systembusverbindung verwenden Sie verdrilltes, zweiadriges und geschirmtes Buskabel. Verbinden Sie jeweils die Ader 1 mit dem unteren Kontakt S5, Ader 2 mit dem Kontakt S4.
- **4** Schließen Sie den Systembus mit einem Abschlusswiderstand LT = 100  $\Omega$  ab. Dazu stecken Sie an der letzten Gruppe mit einem Einspeisemodul **rechts** einen Anschlussstecker (z.B. 9407-998-07141) an den Busverbinder. Den Widerstand legen Sie über die Anschlüsse S4 - S5.

<span id="page-15-0"></span>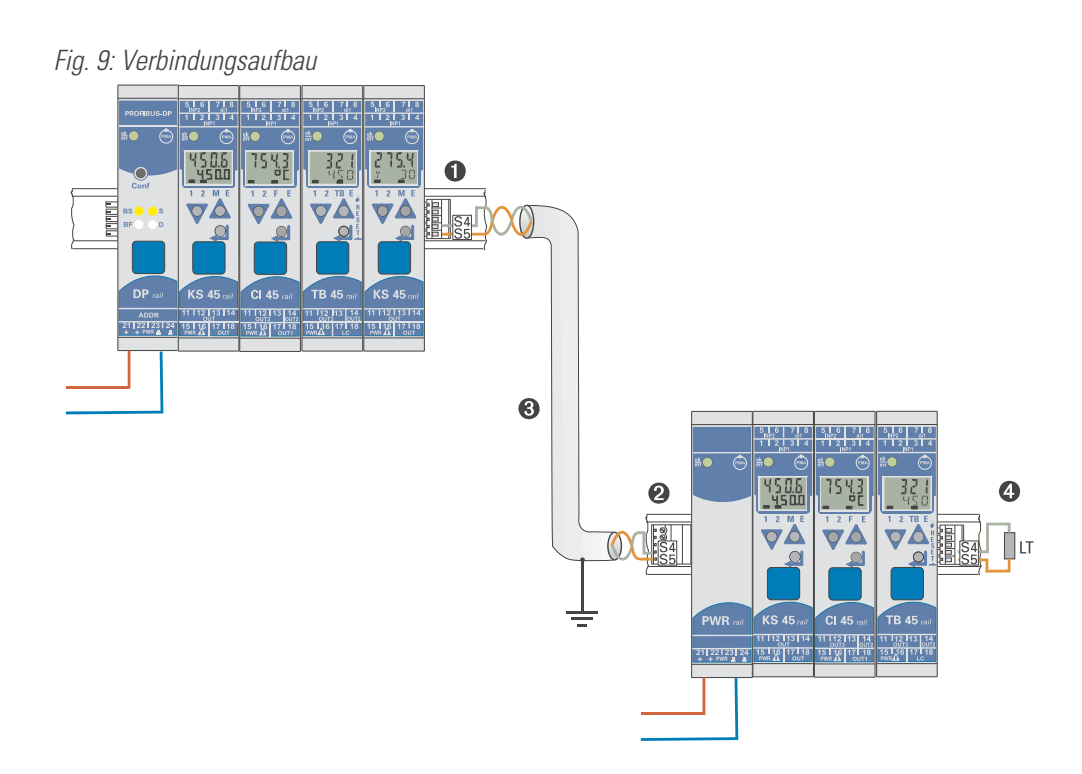

**Verbinden Sie nicht einen Buskoppler und ein Einspeisemodul oder mehrere Einspeisemodule**<br>untereinander über Busverbinder zusammen. Verbindungen über die Kontakte S1 bis S3 könne<br>Schäden an den angeschlossenen Geräten füh **untereinander über Busverbinder zusammen. Verbindungen über die Kontakte S1 bis S3 können zu Schäden an den angeschlossenen Geräten führen!**

#### **5.1.2 Betrieb ohne Buskoppler**

Das Einspeisemodul RL PWR kann auch zur Versorgung von Funktionsmodulen mit Systemschnittstelle verwendet<br>werden, wenn erst später der Einsatz eines Buskopplers geplant ist oder aufgrund einer reduzierten Lagerhaltung nur eine Funktionsmodulausführung vorrätig sein darf.

# <span id="page-16-0"></span>. **6 Busprotokoll**

#### **6.1 Genereller Nachrichtenaufbau**

Die maximale Länge einer Modbus/TCP - Nachricht darf 260 Byte nicht überschreiten. Die Nachricht setzt sich aus folgenden Elementen zusammen:

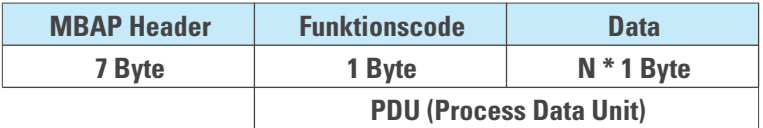

• **MBAP Header**

**Der MODBUS Application Protocol Header (MBAP) kennzeichnet die Nachricht und besteht aus 4 Teilinformationen.**

**- Transaction Identifier (2 Bytes) : Identifikation einer Transaction**

- **Protocol Identifier (2 Bytes) : Protokolltyp ( 0 = MODBUS)**
- **Length (2 Bytes) : Anzahl der folgenden Bytes**

**- Unit identify (1 Byte) : Identifikation eines unterlagerten Slaves**

• **Funktionscode**

**Der Funktionscode definiert den Typ einer Nachricht. Die vom RL ETH unterstützten Funktionscodes werden im Kapitel "Funktionscodes" ( S. [18\)](#page-17-0) beschrieben.**

• **Data**

**Der Datenblock beinhaltet die weitere Spezifikation der Aktion, die mit dem Funktionscode definiert wird. Die Länge des Datenblocks ist abhängig vom Funktionscode.**

Den Aufbau des MBAP- Headers und die Herkunft der Daten beschreibt die nachfolgende Tabelle:

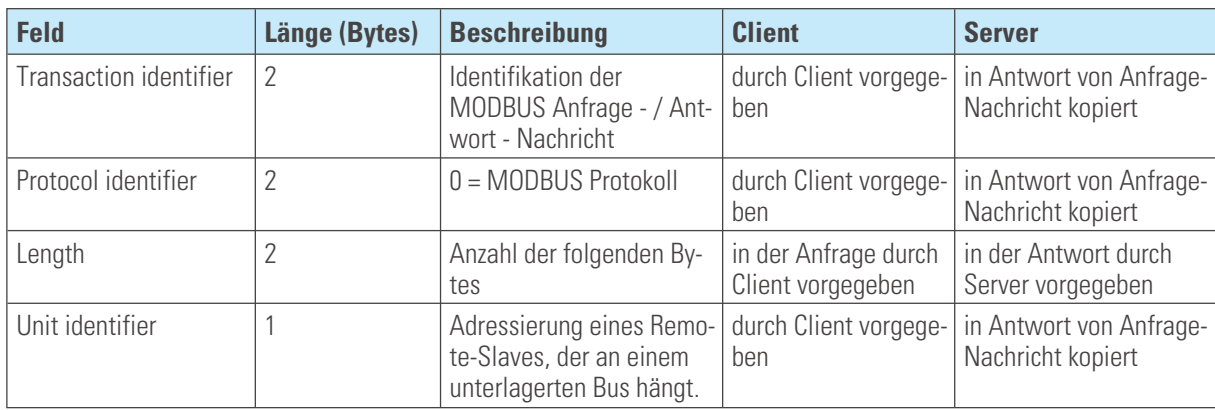

Weitere Informationen sind in [1] … [4] zu finden.

### <span id="page-17-0"></span>**6.2 Adressierung der Module**

Der Zugriff auf die Daten eines speziellen Funktionsmoduls oder des Buskopplers wird über den Unit identifer im MBAP-Header gesteuert.

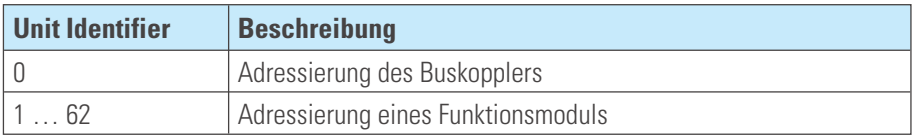

#### **6.3 Funktionscodes**

Folgende Funktionscodes des MODBUS RTU - Protokolls sind im RL ETH realisiert:

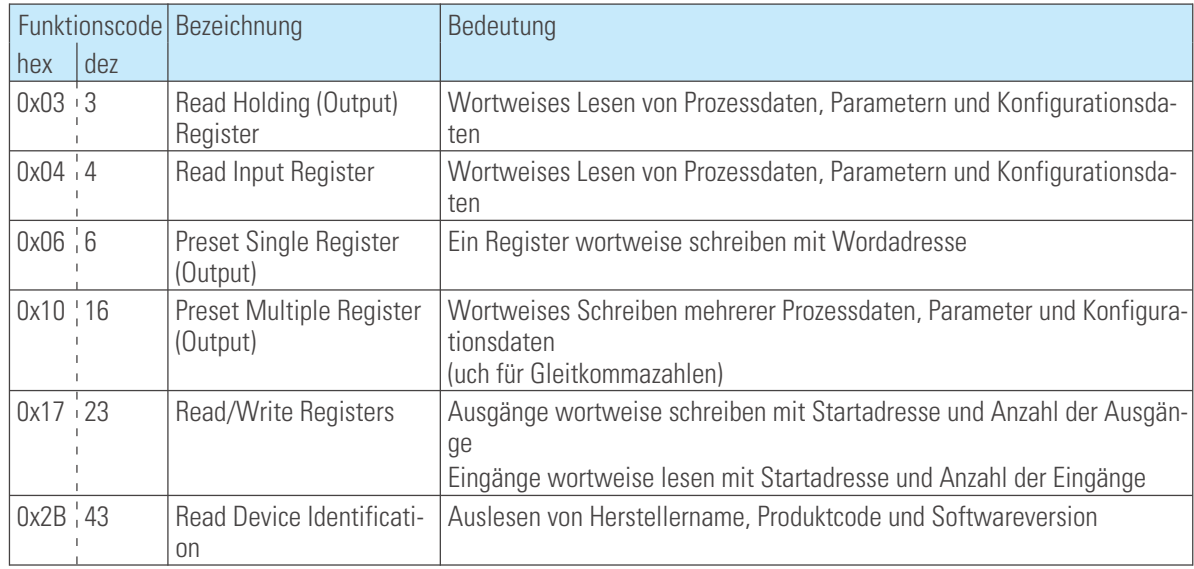

**(†)** Die Funktionscodes 03 und 04 werden nicht unterschieden und sind in ihrer Ausführung identisch.<br>(†) Die Funktionscodes 0x17 und 0x2B werden nur für Daten vom Buskoppler direkt unterstützt. Hhiermit kann Die Funktionscodes 0x17 und 0x2B werden nur für Daten vom Buskoppler direkt unterstützt. Hhiermit kann auf die Prozessdaten-Caches zugegriffen werden. Wahlfreie Zugriffe auf beliebige andere Daten des<br>**Auf die Prozessdaten** *rail line* **- Geräte sind mit diesem Funktionscode nicht möglich.**

In den nachfolgenden Kapitel ist der Nachrichtenaufbau (PDU) exemplarisch dargestellt.

#### **6.3.1 Funktion: Lesen von Ausgangsworten / Read Holding Register (FC= 3)**

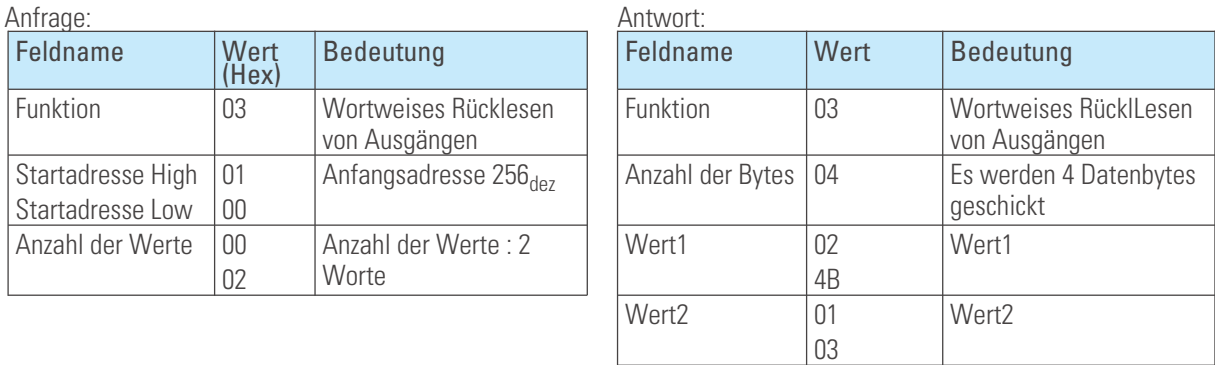

### <span id="page-18-0"></span>**6.3.2 Funktion: Lesen von Eingangsworten / Read Input Register (FC= 4)**

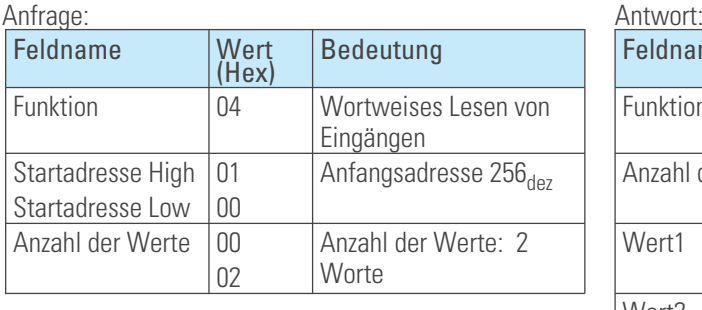

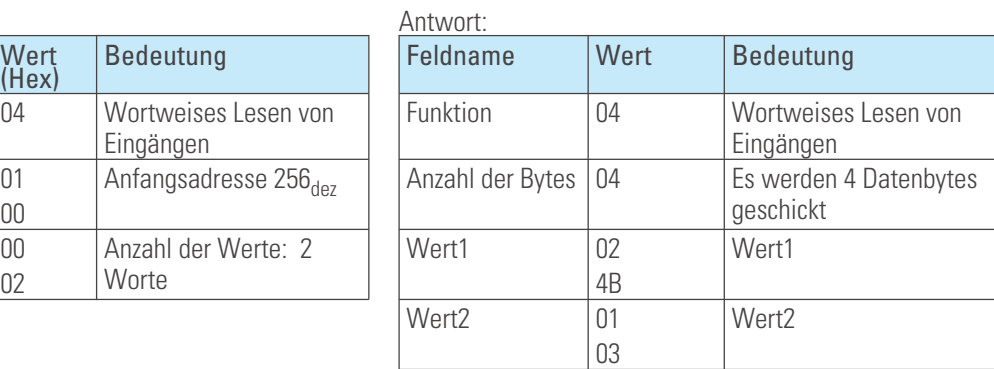

### **6.3.3 Funktion: Schreiben eines Augangswortes / Preset Single Register (FC= 6)**

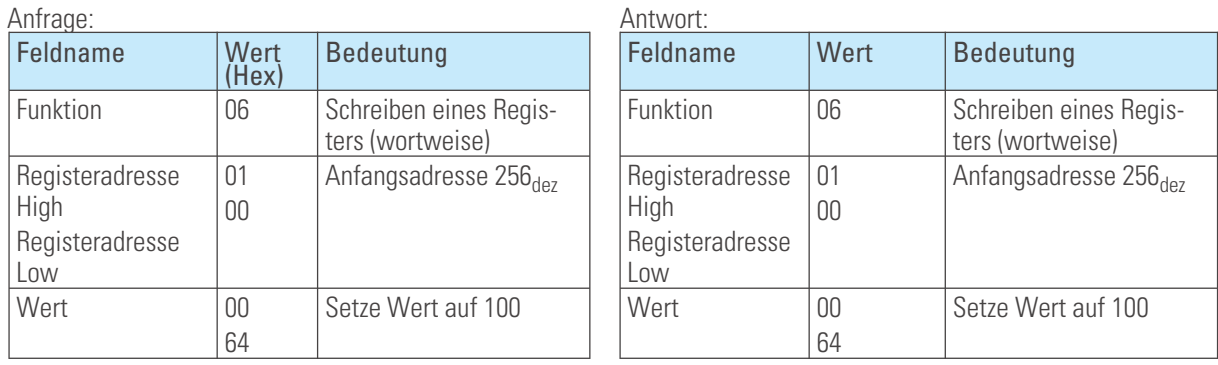

### **6.3.4 Funktion: Schreiben von Ausgangsworten / Preset Multiple Register (FC= 16)**

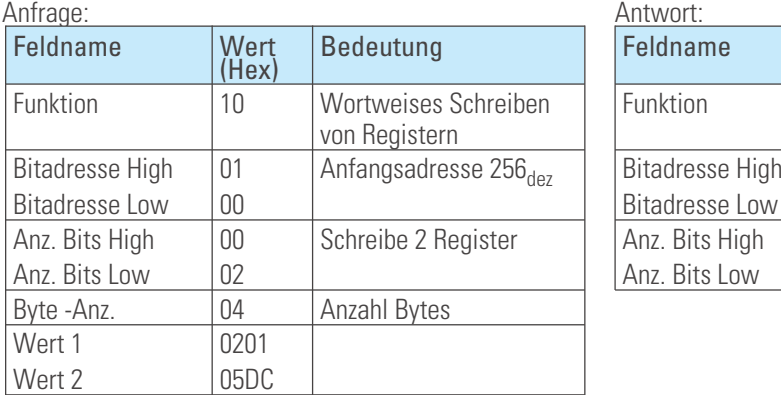

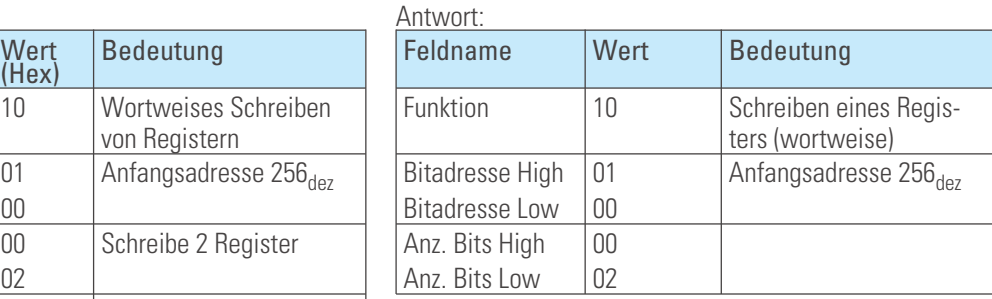

#### **6.3.5 Funktion: Lesen/Schreiben von Worten / Read/Write Register (FC= 23)**

Diese Funktion unterstützt das Schreiben mehrerer Ausgangsworte und das Einlesen mehrerer Eingangsworte in einer Nachricht.<br>Anfrage

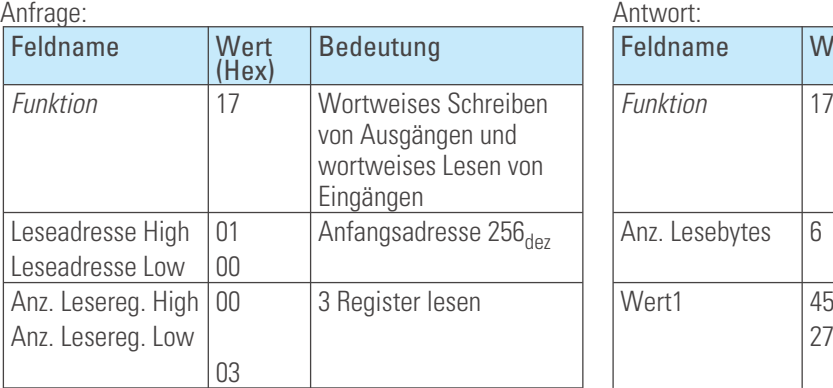

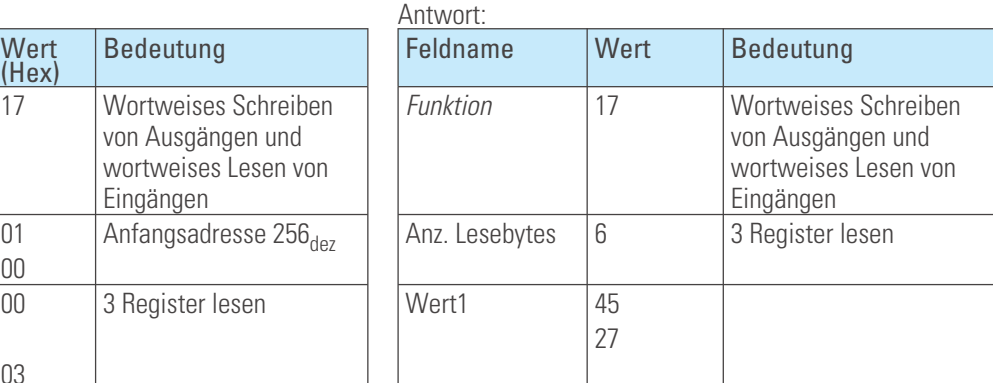

<span id="page-19-0"></span>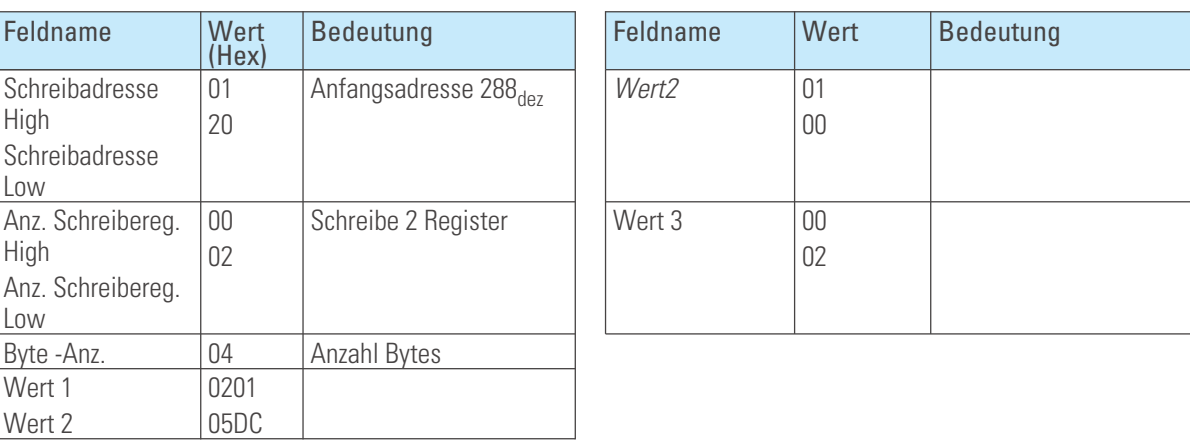

### **6.3.6 Funktion: Encapsulated interface transport (FC=43)**

RM 204 unterstützt den MEI - Index 14 (0x0E), der den Datenaustausch für eine Geräte-Identifikation (Read Device Description) beschreibt. Als Zugriffstyp stehen die Grundgerätedaten (basic device identification) zur Verfügung:

- VendorName = PMA Prozess- und Maschinen-Automation GmbH
- ProductCode = Mod I/O RM204
- MajorMinorRevision = Mod I/O RM204

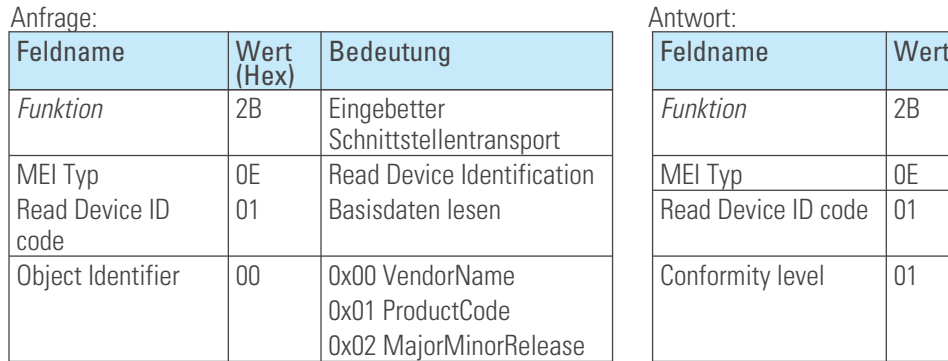

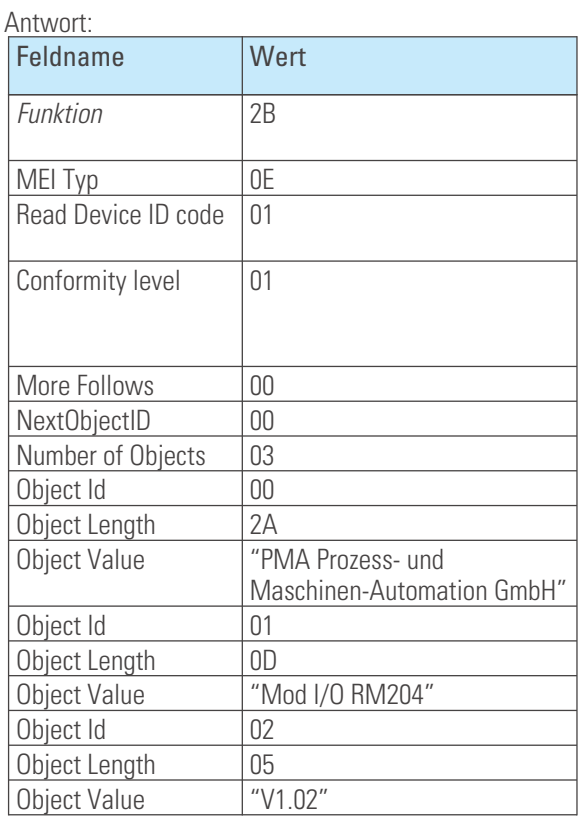

#### <span id="page-20-0"></span>**6.3.7 Fehlerantwort**

Erkennt das angesprochene Gerät bei der Auswertung der Anforderungsnachricht einen Fehler, so sendet es statt der Antwort ein Fehlertelegramm, das besteht aus

- **Adresse**
- **Funktion, erhöht um 80hex**
- **Fehlercode**

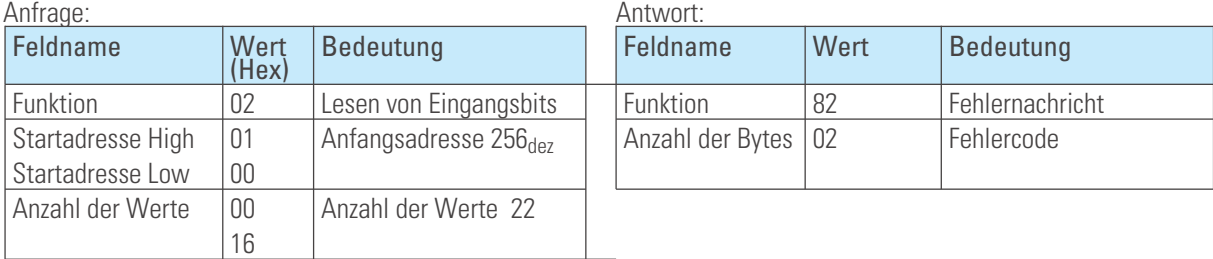

Unterstützte Fehlercodes sind:

- 
- **02 Illegal data address ungültige Datenadresse**
- **03 Illegal data value ungültiger Datenwert**
- 
- 01 Illegal function  **nicht unterstützte Funktion** 
	-
	-
- 06 Slave device busy  **Gerät ist mit der Abarbeitung von Aufgaben beschäftigt**

### <span id="page-21-0"></span>. **7 Adressbereiche und -formate für Funktionsmodule CI 45, KS 45, TB 45, SG 45**

Die nachfolgenden Adressdefinitionen gelten für die *rail line* Funktionsmodule UNIFLEX CI 45, KS 45, TB 45, SG45.

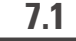

#### **7.1 Bereichsdefinitionen**

Die Adresse wird in 2 Byte kodiert. Die höchstwertigsten 3 Bits definieren das Übertragungsformat der Daten. Für *rail line* Geräte stehen folgende Formate zur Verfügung

- **Integer**
- **Integer mit 1 Nachkommastelle**
- **Gleitkommaformat (Float nach IEEE)**

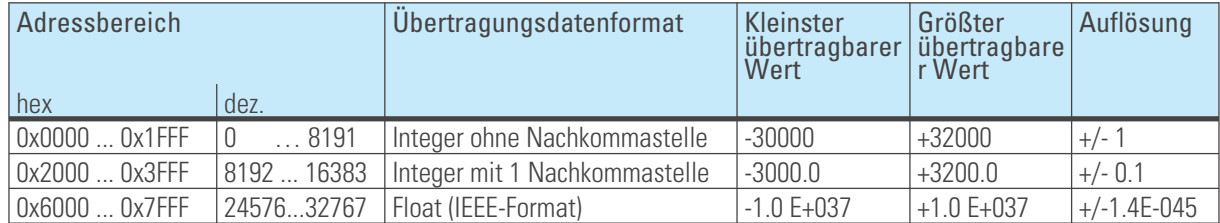

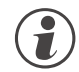

Bei den Integerzahlen ohne und mit Nachkommastelle wird über die Schnittstelle der Wertebereich -30000<br>bis 32000 übertragen. Die Skalierung mit den Faktoren 1 oder 10 muss sowohl beim Sender als auch beim<br>Empfänger vorgeno **bis 32000 übertragen. Die Skalierung mit den Faktoren 1 oder 10 muss sowohl beim Sender als auch beim Empfänger vorgenommen werden.**

#### **7.2 Sonderwerte**

Folgende Sonderwerte sind bei der Übertragung im **Integerformat** definiert:

- **-31000 Sensorfehler**
	- **Dieser Wert wird zurückgegeben für Daten, die Wert auf Grund eines Fühlerfehlers keinen sinnvollen Wert liefern können**
- **-32000 Abschaltwert Die Funktion ist abgeschaltet.**
- **-32500 Nichtdefinierter Wert Dieser Wert wird vom Gerät zurückgegeben, wenn bei einer Bereichsabfrage eine Date innerhalb des Bereiches nicht definiert ist. (NOT DEFINED VALUE)**
- **-32768 Entspricht 0x8000hex. Der zu übertragende Wert liegt außerhalb des übertragbaren Integerbereichs.**

Folgende Sonderwerte sind bei der Übertragung im **Floatformat** definiert:

• **-1.5E37 Diese Date ist nicht definiert. Dieser Wert wird vom Gerät zurückgegeben, wenn bei einer Bereichsabfrage eine Date innerhalb des Bereiches nicht definiert ist.**

### <span id="page-22-0"></span>**7.3 Aufbau der Adresstabellen**

In den nachfolgenden Adresstabellen sind die Adressen jedes Parameters für das entsprechende Datenformat in dezimalen Werten angegeben.

Die Tabellen haben folgende Struktur:

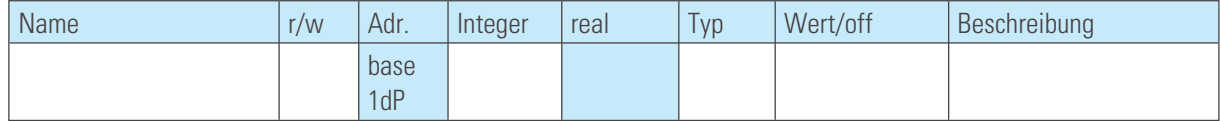

- Name Bezeichnung des Datums
- r/w erlaubte Zugriffsart: r = Lesen,w= Schreiben
- 
- **Adr. Integer Adresse für Integer-Werte** Integer ohne Nachkommastelle;
- **1 dP Integer mit 1 Nachkommastelle;**
- **real** Gleitkommazahl / Float (IEEE-Format)
- Typ interner Datentyp
- Wert/off zulässiger Wertebereich, Abschaltwert vorhanden
- Beschreibung Erläuterungen
- 

#### **7.4 Interne Datentypen**

Die im Gerät verwendete Daten werden den folgenden Datentypen zugeordnet:

- **Float Floating Point Zahl Wertebereich: -1999 ... -0.001, 0, 0.001 ... 9999**
- **INT positive ganze Integer-Zahl Wertebereich: 0 ... 65535 Ausnahme: Abschaltwert '-32000'** • **Text**
	- **Textstring bestehend aus n Zeichen, z.Z. definiert n=5 zulässige Zeichen: 20H...7FH**
- **Long positive ganze Long-Zahl Wertebereich: 0 … 99999**
- **Enum Auswahlwert**

#### **7.5 Adresstabellen**

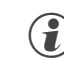

g **Die Adresstabellen der Prozesswerte, Parameter und Konfigurationsdaten für die Funktionsmodule UNIFLEX CI 45, KS 45 und TB 45 finden Sie in der Dokumentation 9499-040-78118.**

# <span id="page-23-0"></span>**7.6 Anhang Status / Steuer - Informationen**

Die Bedeutung der auswählbaren Status- und Steuerinformationen für die übertragbaren Busdaten (lesen / schreiben) werden in diesem Kapitel erläutert.

### **7.6.1 Messumformer UNIFLEX CI 45**

#### **Statusworte**

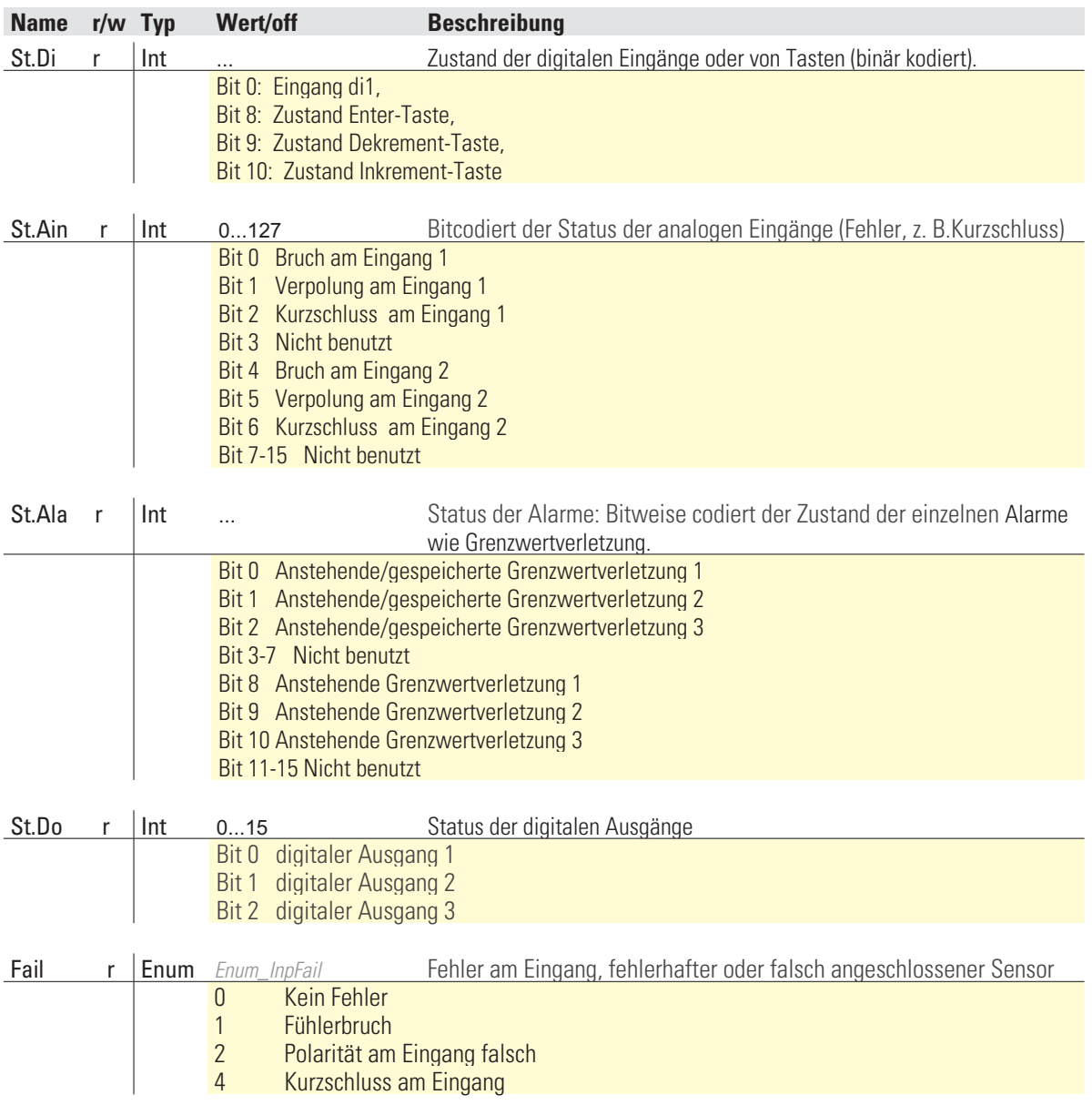

#### **Steuerworte**

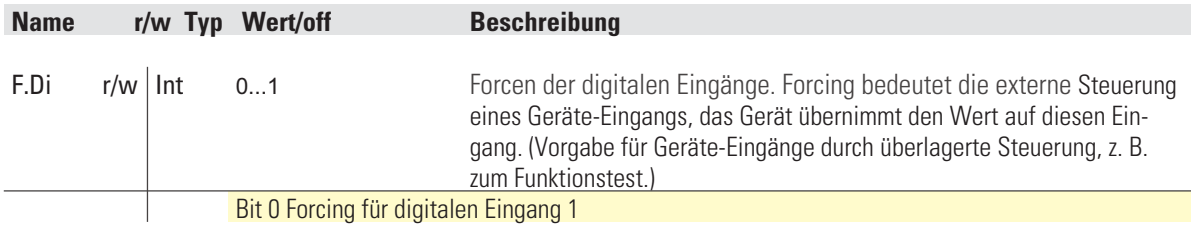

<span id="page-24-0"></span>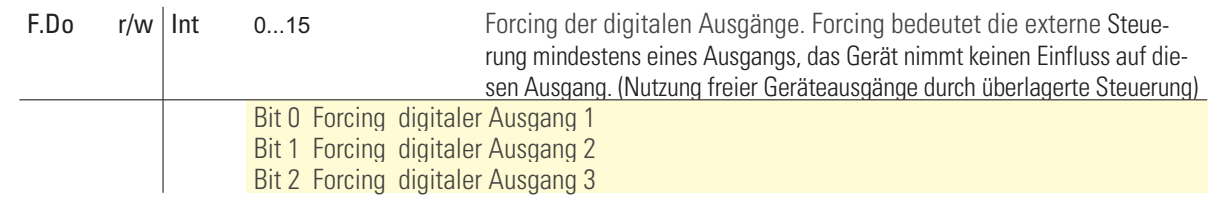

# **7.6.2 Universalregler KS 45**

#### **Statusworte**

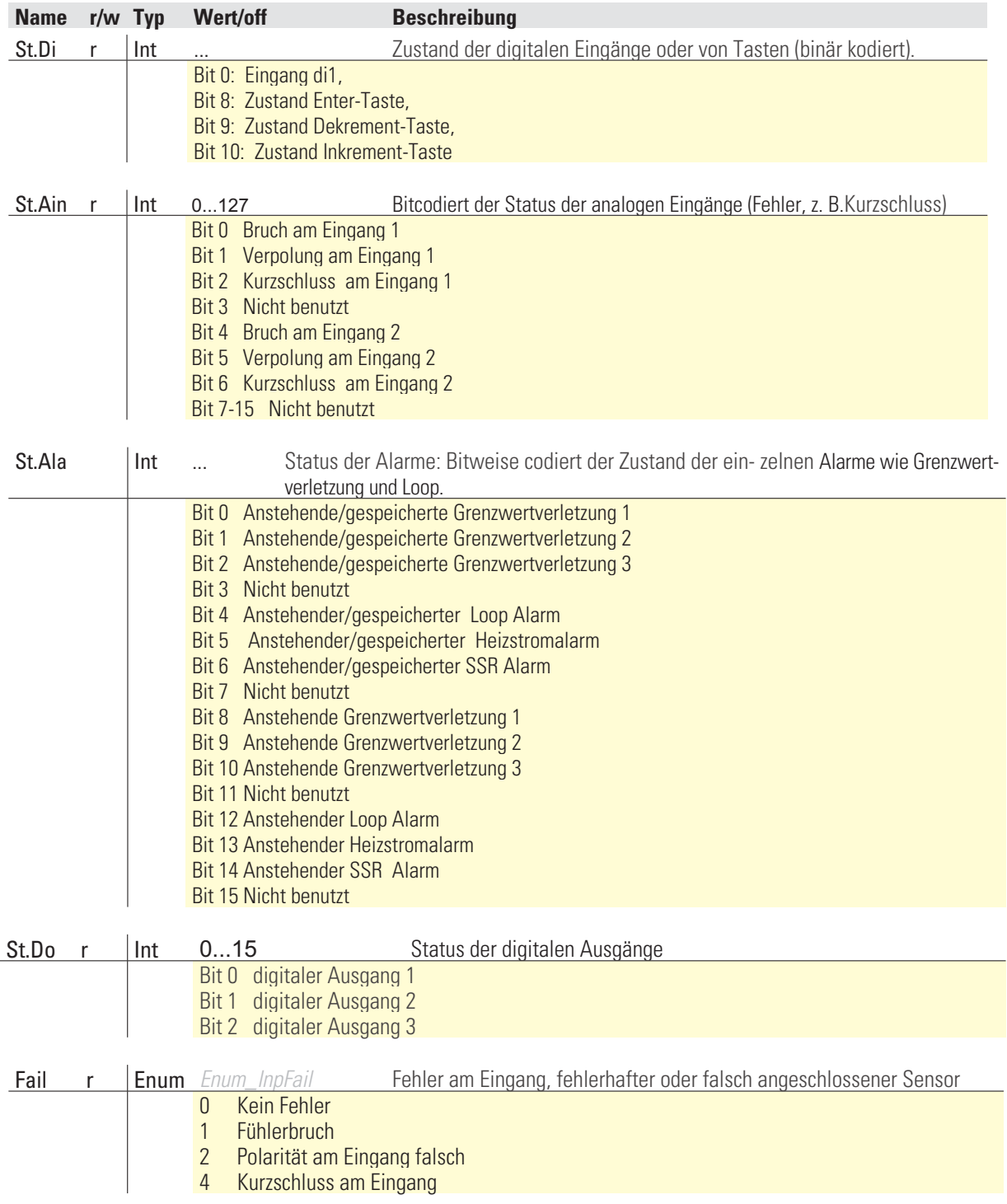

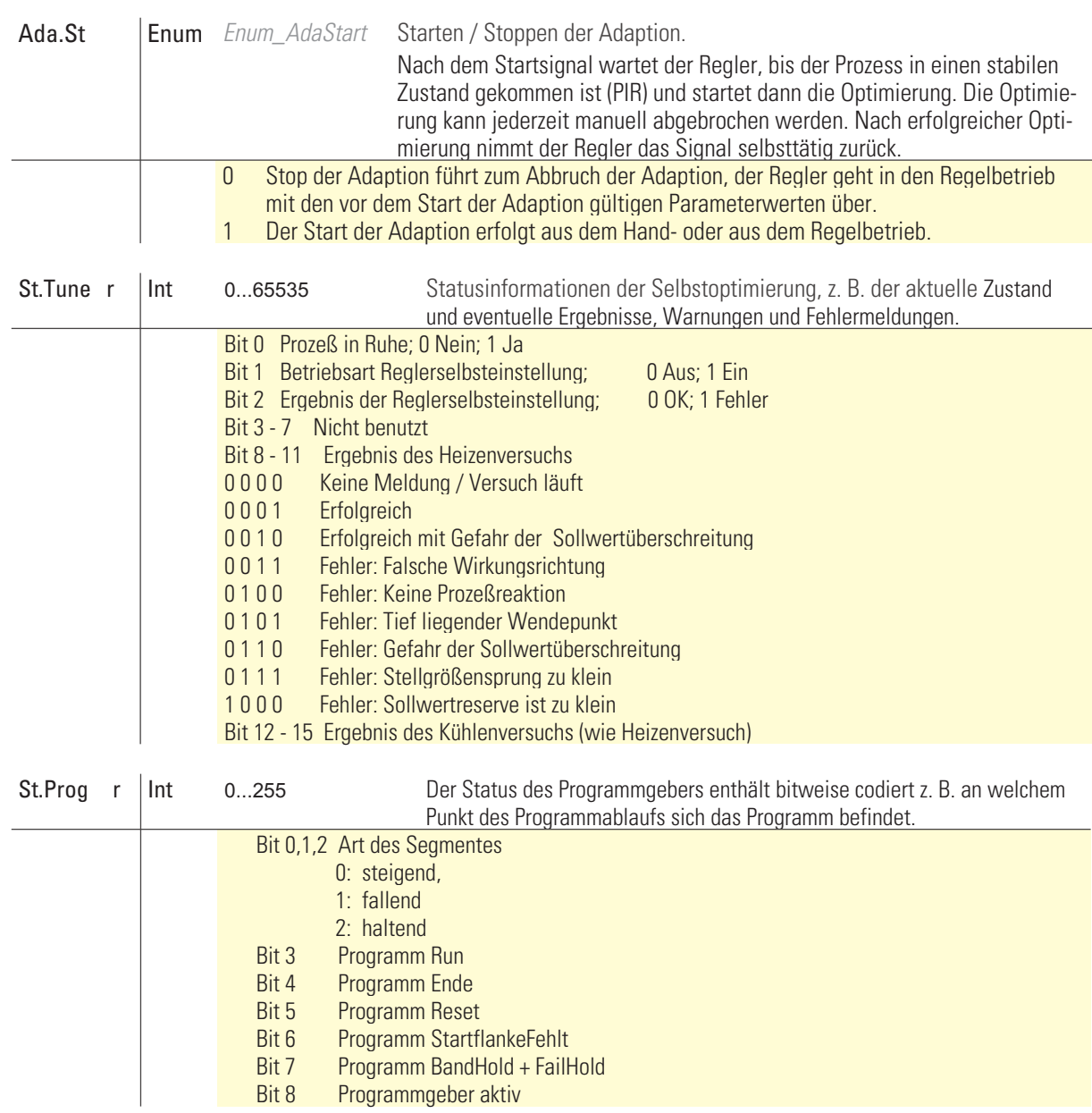

#### **Steuerworte**

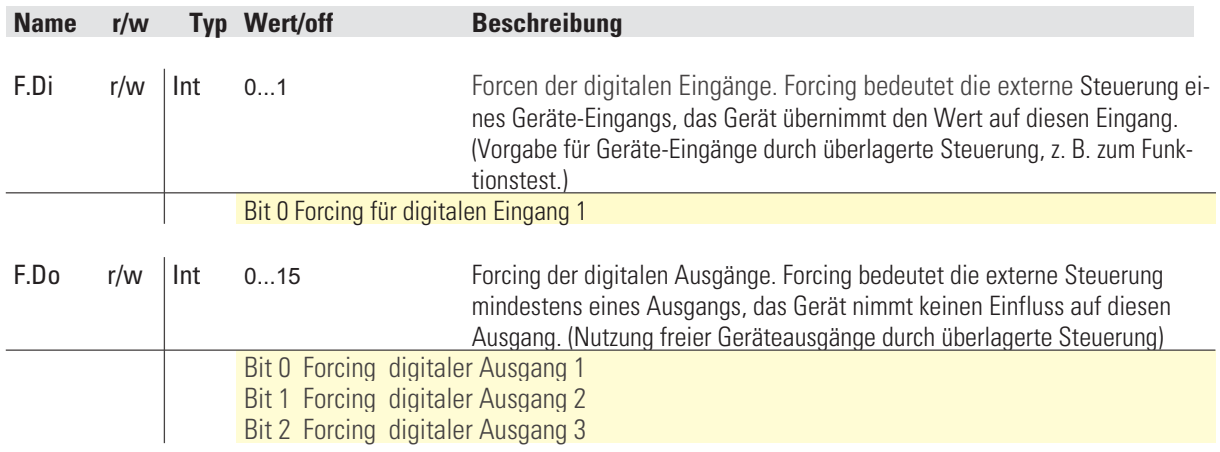

# <span id="page-26-0"></span>**7.6.3 Temperaturbegrenzer TB 45**

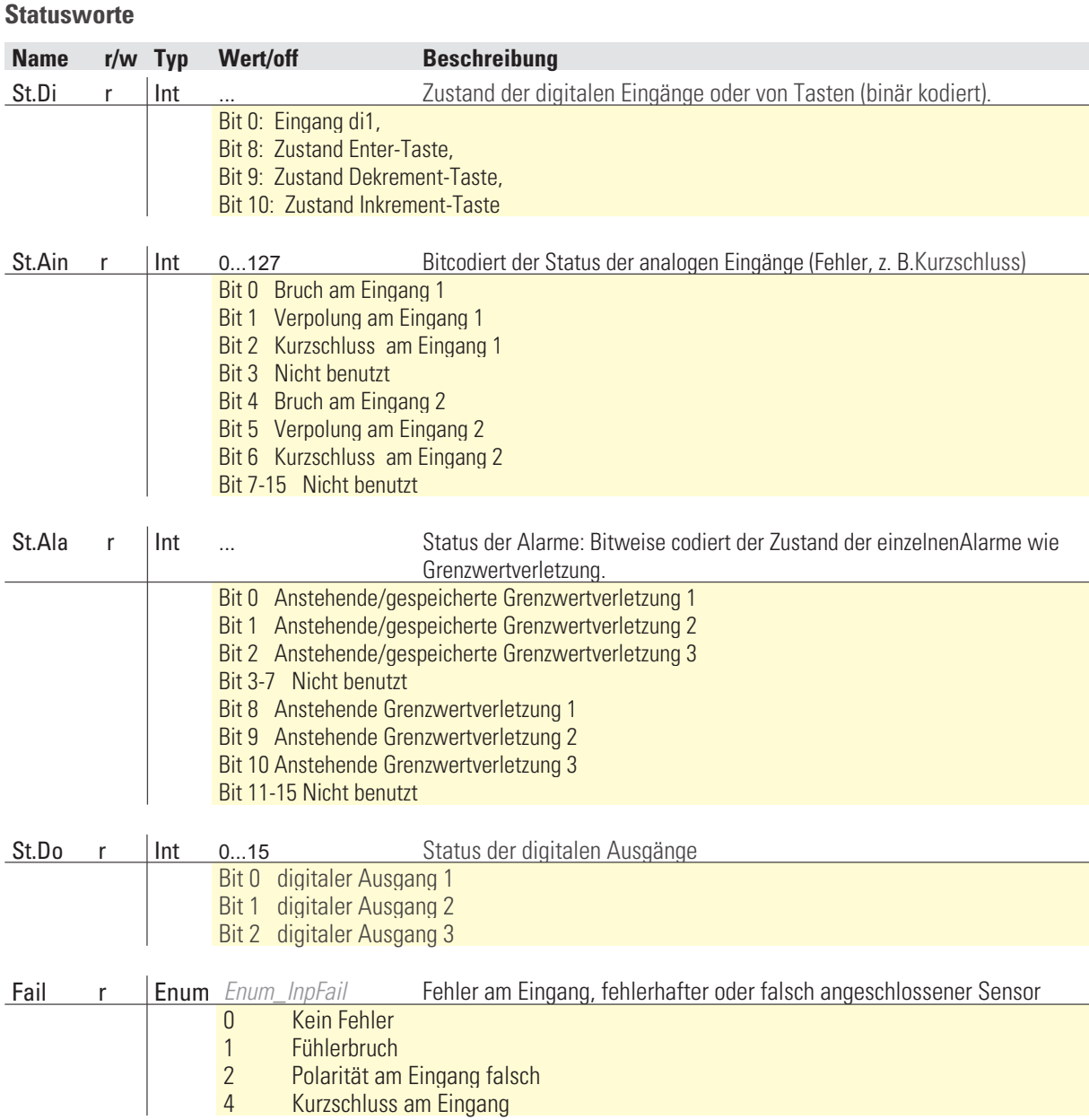

### <span id="page-27-0"></span>**7.6.4 DMS Messumformer SG 45**

#### **Statusworte**

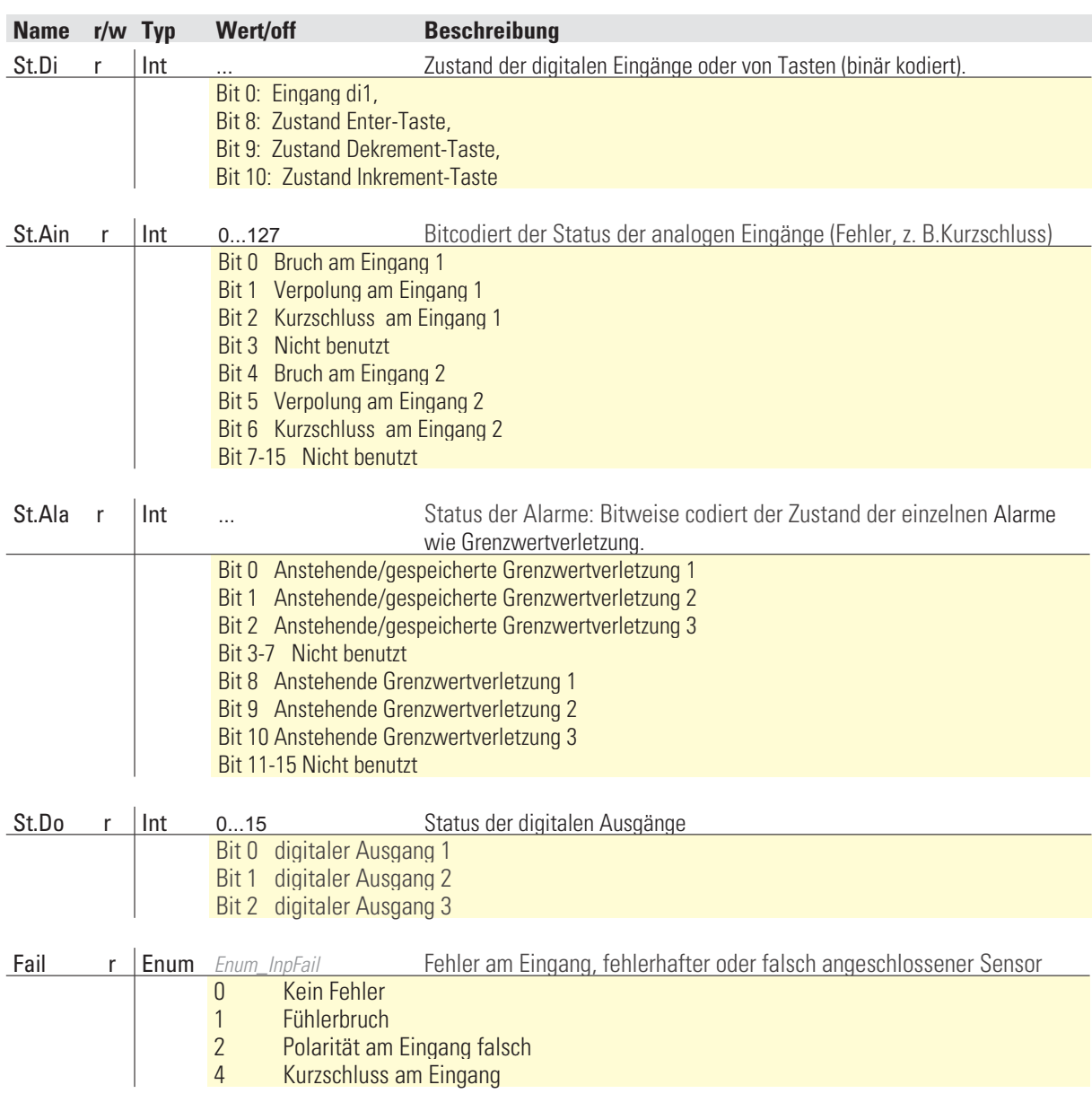

#### **Steuerworte**

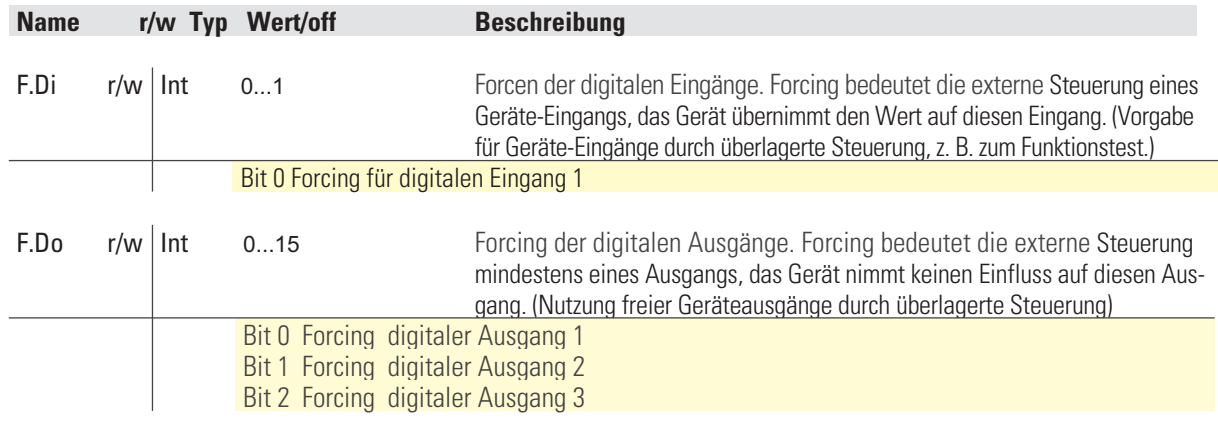

# <span id="page-28-0"></span>. **8 Daten des Buskopplers**

Auf die Daten des Buskopplers kann direkt zugegriffen werden. Dazu zählen Parameter des Kopplers und die Prozessdaten der Funktionsmodule, die für eine schnelle Kommunikation, direkt auf dem Koppler aktuell gehalten werden.

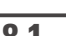

Um die Daten des Buskopplers zu adressieren, ist der Unit Identifier auf 0 zu setzen.

#### **8.1 Übersicht**

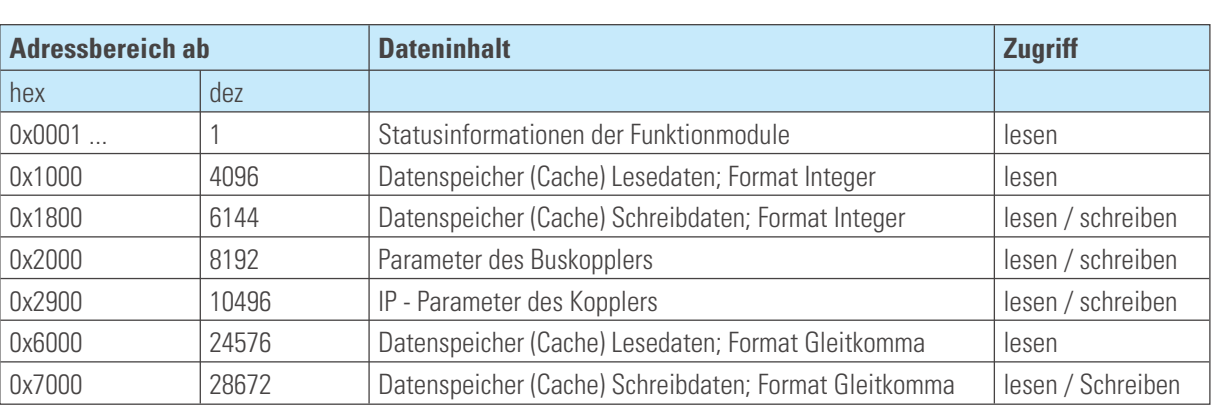

Eingangs und Ausgangsbereich werden je nach Modulzusammenstellung generiert.

Module wie KS45, TB45 und CI45 belegen je 15 Daten im Eingangs und Ausgangsbereich. Die Daten werden in BlueControl definiert und auch der Datentyp für die interne Übertragung wird dort eingestellt. Der Wert muss dann an der entsprechenden Stelle (Integer oder Floatbereich) ausgelesen werden.

DI-Module belegen ein Wort im Eingangsbereich

DO-Module belegen ein Wort im Ausgangsbereich

AI-Module belegen 4 Worte im Eingangsbereich

#### **8.2 Statusinformationen der Funktionsmodule**

Pro verfügbarem Funktionsmodul gibt es ein Statuswort.

- **Adresse 1: Modul 1**
- **Adresse 2: Modul 2**

**...**

• **Adresse 62: Modul 62**

Definition des Statuswort siehe Kapitel [9.3,](#page-33-0) Seite [34](#page-33-0) .

# <span id="page-29-0"></span>. **9 Engineering Tool BlueControl®**

Dieses Kapitel beschreibt den Umgang mit dem Systemassistenten des Tools BlueControl® für rail line - Geräte.

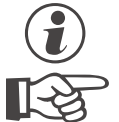

**g Der Systemassistent ist nur in der Expert-Version verfügbar.**<br>Die unten beschriebene Prozedur ist mit dem Profibus-DP B Die unten beschriebene Prozedur ist mit dem Profibus-DP Buskoppler RL DPnicht nötig, denn die<br>Einstellungen werden über das Parameter Einstell Tool des Bus masters gemacht **Einstellungen werden über das Parameter Einstell Tool des Bus masters gemacht**

#### **9.1 Sollkonfiguration vorgeben**

Vor der Inbetriebnahme eines Feldbusknotens ist die Sollkonfiguration vorzunehmen. Es sind die Reihenfolge, der Funktionsmodultyp und die Gerätevariante einzugeben.

An die Stelle "0" wird automatisch immer das unter *Geräteauswahl* gewählte Kopplermodul gesetzt. Dieses ist die Kopfstation des *rail line* -Systems. Sämtliche Kommunikation über den Feldbus erfolgt über dieses Modul.

Die nachgeschalteten Module werden nach Funktionsmodulen, Digitalen I/O-Modulen, Normsignal I/O-Modulen und Temperatur-Modulen unterschieden.

#### **9.1.1 Zusammenstellen des Systems**

- **1** Auswahl des Funktionsmodultyps mittels Doppelklick auf das Modul oder Anklicken des Funktionsmoduls und Betätigen der Schaltfläche "Hinzufügen" (1) im Fenster "Systemkonfiguration"
- 2 Festlegen der genauen Geräteausführung
- 3 Festlegen der Reihenfolge. Die Reihenfolge kann mittels der Schaltflächen "Verschieben" nach oben (3) oder nach unten (4) um jeweils eine Position bestimmt werden. Über die Schaltfläche "Löschen" (2) kann ein Eintrag entfernt werden. Mit den Schaltflächen (5) bis (8) können Modulspezifische Daten bearbeitet werden (Import, Export, Kopieren und Einfügen).

Zugeordnete Schaltflächen:

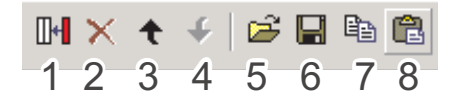

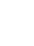

g Siehe auch Online-Hilfe des Tools, aufrufbar über die Schaltfläche "Hilfe".

<sup>4</sup> Projektinfo-Beschreibung: Die ersten 30 Zeichen der jeweiligen Modul-Projektinfo Beschreibung werden hier dargestellt.

*Fig. 10: Funktionsmodulauswahl in Systemsicht*

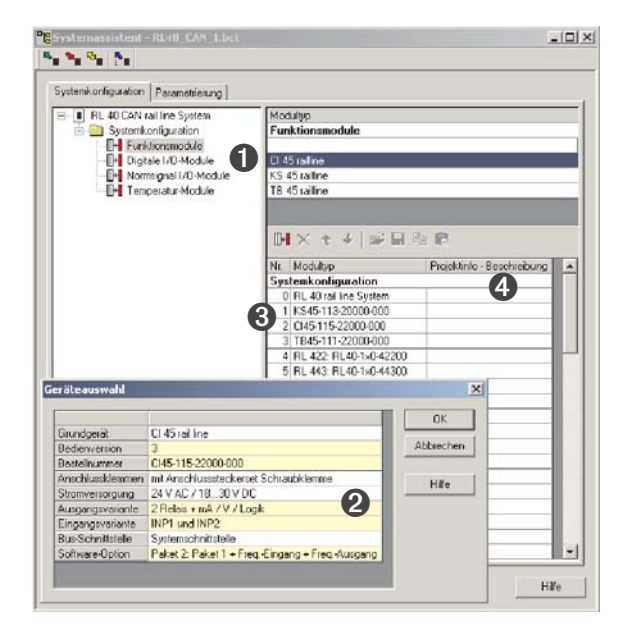

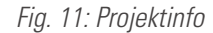

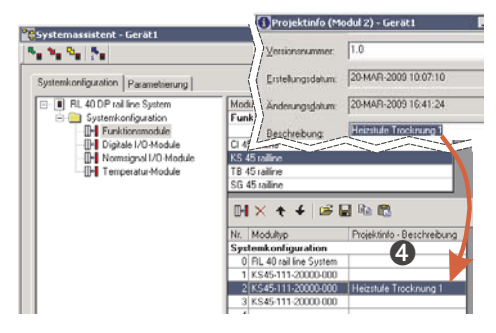

#### <span id="page-30-0"></span>**9.1.2 Parametrieren des Koppelmoduls**

Die Einstellungen des Buskopplers RL-ETH können auf der Parameterseite eingestellt werden. Gehen Sie wie folgt vor:

Klicken Sie im Systemassistenten auf den Modultyp

Nr. 0 "RL 40 rail line System"

Doppelklick auf "RL 40 rail line System" bzw. über das Menü "Ansicht - Parametrierung" anwählen. Auf die Schaltfläche Buskoppler klicken.

- **6** Aufstartverhalten festlegen.
	- Mit automatische Adressvergabe
	- Ohne automatische Adressvergabe
- 6 Vorgabe der IP Adresse, Subnetzmaske und Standardgateway Adresse.

*Fig. 12: Parametrieren des Koppelmoduls*

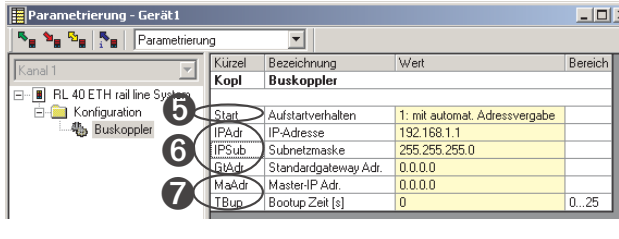

- Die IP-Adresse ist im Format "xxx.xxx.xxx.xxx" vorzugeben, führende Nullen sind wegzulassen. Nach einer IP-Adressvergabe muss der Buskoppler neu gestartet werden. Beispiel: "169.254.85.1"
- Die Adresse 0.0.0.0 ist eine ungültige Adresse (Auslieferzustand). In diesem Fall kann die IP-Adresse über ein BootP-Protokoll zugewiesen werden.

Ein **Subnetz** entsteht durch die Unterteilung aller möglichen IP-Adressen in Teilnetze. Die logische Unterteilung des Netzes in Subnetze entspricht meist der physischen Unterteilung in lokale Teilnetze.

Die Subnetmaske IPSub definiert den verfügbaren Adressraum für Netzwerk.

Alle auf 1 gesetzten Bits der Netzmaske markieren das entsprechende Bit der IP-Adresse als Netzwerkteil, der das jeweilige Subnetz adressiert. Die auf 0 gesetzten Bits markieren den Hostteil, mit dem jeder einzelne Rechner im Subnetz adressiert wird.

7 Kommt es innerhalb der Bootup Zeit zu keinem Nachrichtenaustausch mit dem in der Master IP Adresse angegebenen Gerätes, gehen die Module in den im Fehlerverhalten angegebenen Zustand (siehe [9.1.4](#page-31-0) ).

#### **9.1.3 Adressierung der Module**

Für die Adressierung der Funktionsmodule gibt es zwei Möglichkeiten:

#### **Mit automatischer Adressvergabe:**

*Fig. 13: Adressierungsart Buskoppler*

Damit die automatische Adressvergabe verwendet werden kann, muss sowohl der Buskoppler als auch das Funktionsmodul auf automatische Adressvergabe eingestellt sein (siehe Fig[.13](#page-30-0) und Fig.). Werden in einem System RLxxx Module verwendet, kann nur mit automatischer Adressierung gearbeitet werden. Um die Adressvergabe zu aktivieren, muss die CONF-Taste am Buskoppler für ca. 2 Sekunden betätigt werden.

#### **Ohne automatische Adressvergabe:**

Den Buskoppler auf "ohne autom. Adressvergabe", sowie bei den Funktionsmodulen den Parameter S.IF (Systemschnittstelle) auf "1:eingeschaltet" einstellen. Anschließend weisen Sie den Funktionsmodulen (xx45) in der gesteckten Reihenfolge, beginnend am Koppler, die Adressen 1 bis n zu (über Fronttasten oder Engineering Tool).

#### <span id="page-31-0"></span>**9.1.4 Parametrierung der Module**

- 8 Auf der Seite "Parametrierung" werden die Einstellungen der Module für das Verhalten im System parametriert.
	- Der Datentyp beschreibt das Format der über den Bus übertragenen Prozessdaten (Integer / Gleitkomma). Die Prozessdaten selbst werden bei der

Parametrierung der einzelnen Module festgelegt.

– Der Gruppenparameter legt fest, welchen Wert die Module an ihren Ausgängen ausgeben, wenn die Busübertragung zwischen externem Master (Steuerung) und Buskoppler ausfällt.

*Fig. 15: Konfiguration des Geräteverhaltens*

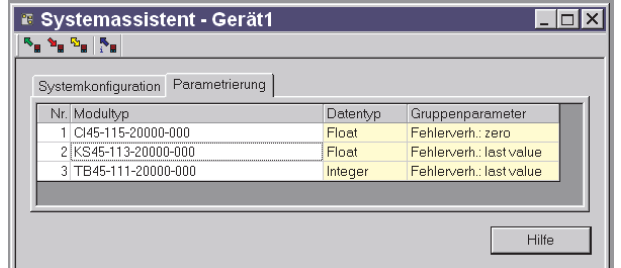

9 Weisen Sie den Funktionsmodulen in der gesteckten Reihenfolge, beginnend am Koppler, die Adressen 1 bis n zu (über Fronttasten oder Engineering Tool).

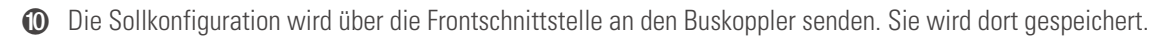

**Extimmt die Sollkonfiguration nicht mit den<br>
tatsächlichen vorhandenen Funktionsmodul<br>
überein, so wird so wird der entsprechende tatsächlichen vorhandenen Funktionsmodulen Fehlertext angezeigt.**

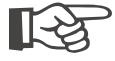

**Bei kombinierten Fehlermeldungen kann der**<br>
gesamte Text zur Anzeige gebracht werden,<br>
indem man den Mauszeiger für ca. 1s auf dem **gesamte Text zur Anzeige gebracht werden, Text positioniert.**

*Fig. 14: Fehleranzeige*

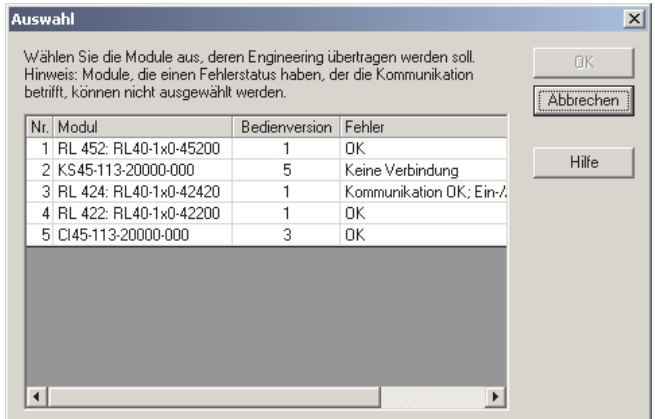

Erläuterungen der Fehlermeldungen:

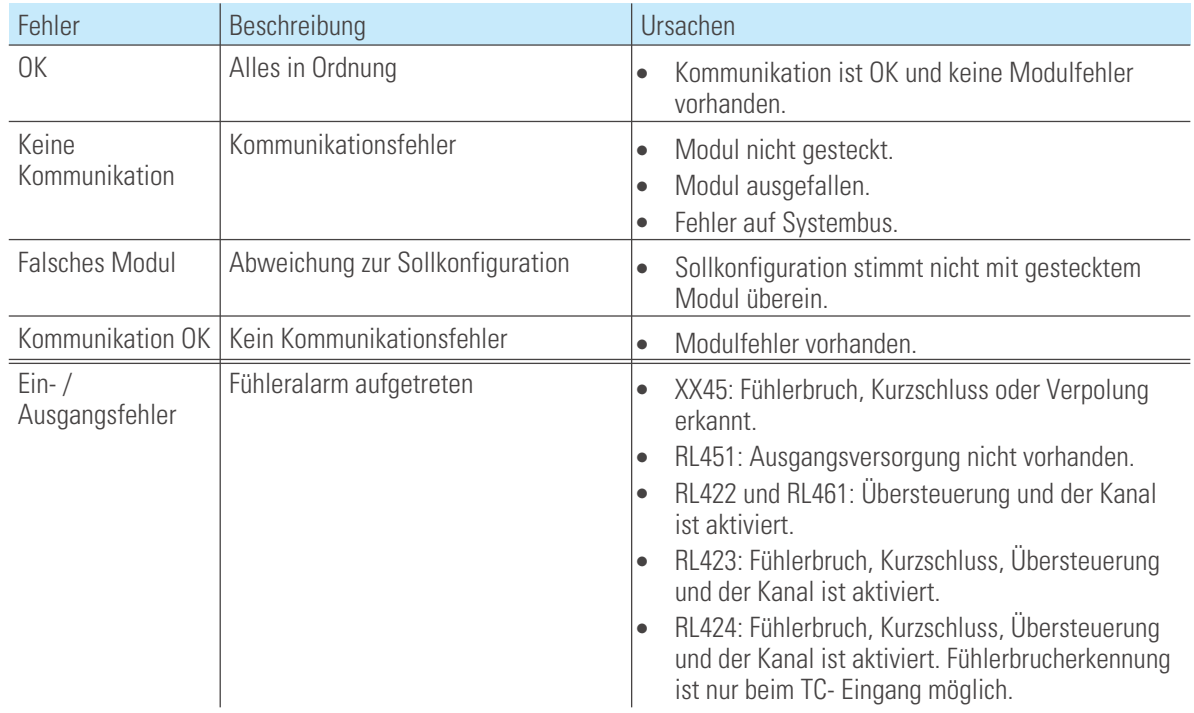

<span id="page-32-0"></span>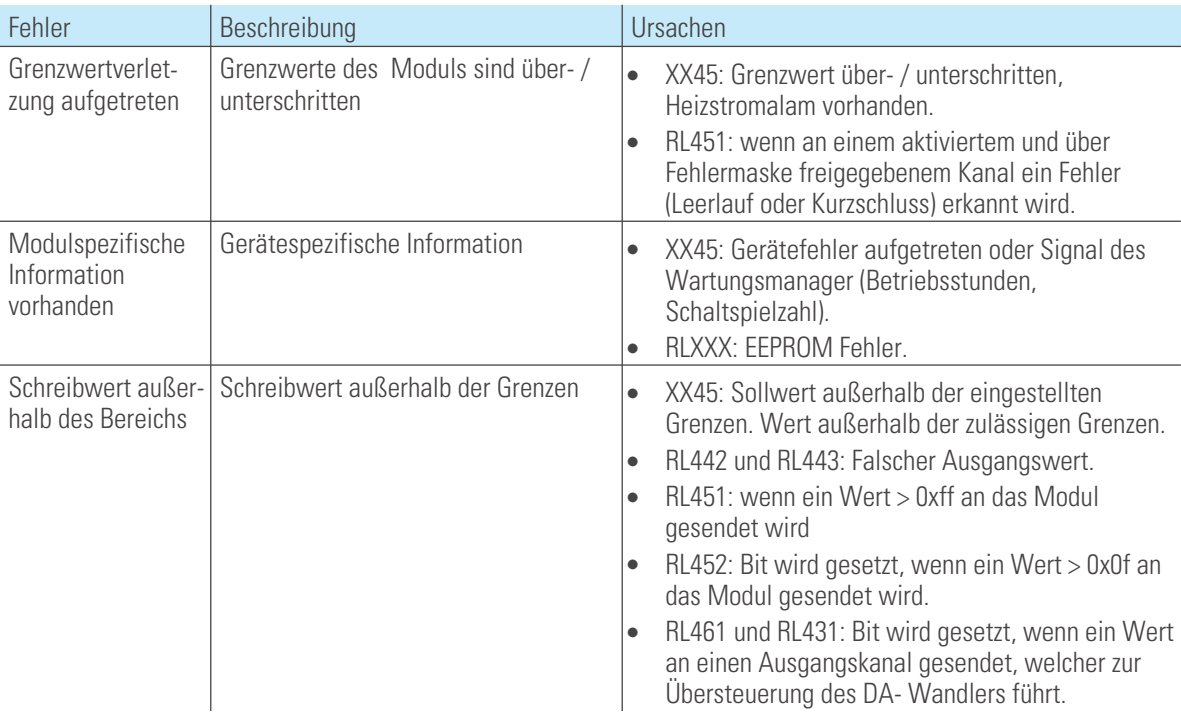

+**Fehlermeldungen können auch kombiniert auftreten.**

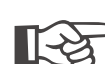

+**Die Rücknahme von Fehlermeldungen kann auch erst nach einer zweiten Abfrage angezeigt werden.**

### **9.2 Vergleich mit Istkonfiguration**

Bei Laden des Engineerings aus dem Feldbuskoppler wird die aktuell eingestellte Sollkonfiguration gelesen. Wird kein Fehler "Koppler (xx)" angezeigt, so entspricht die Sollkonfiguration der Istkonfiguration

#### <span id="page-33-0"></span>**9.3 Prozessdaten auf Buskoppler ansehen**

Über die Schaltfläche "Verbindung mit dem Gerät" wird eine Online-Verbindung zu Buskoppler aufgebaut. Es werden pro konfiguriertes Funktionsmodul folgenden Informationen bereitgestellt:

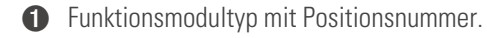

- 2 Fehlerstatus (siehe unten)
- <sup>3</sup> gelesene Prozessdaten, vom Modul gelesene Werte (definiert im Modulengineering)
- 4 geschriebene Prozessdaten, vom Buskoppler zu schreibende Daten (definiert im Modulengineering)

#### *Fig. 16: Prozessdaten-Übersicht*

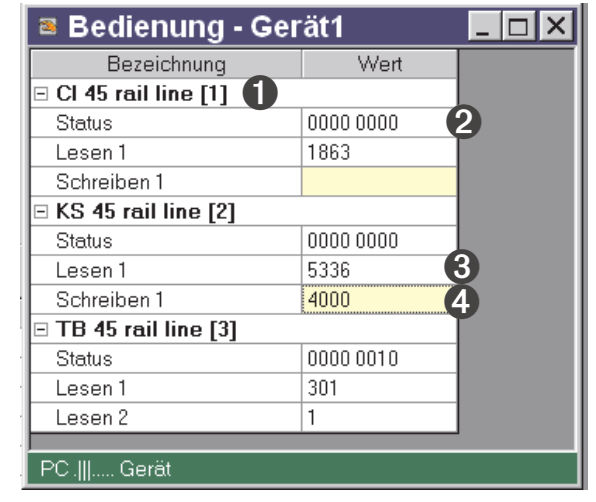

#### **Aufbau der Status-Informationen:**

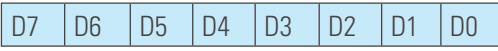

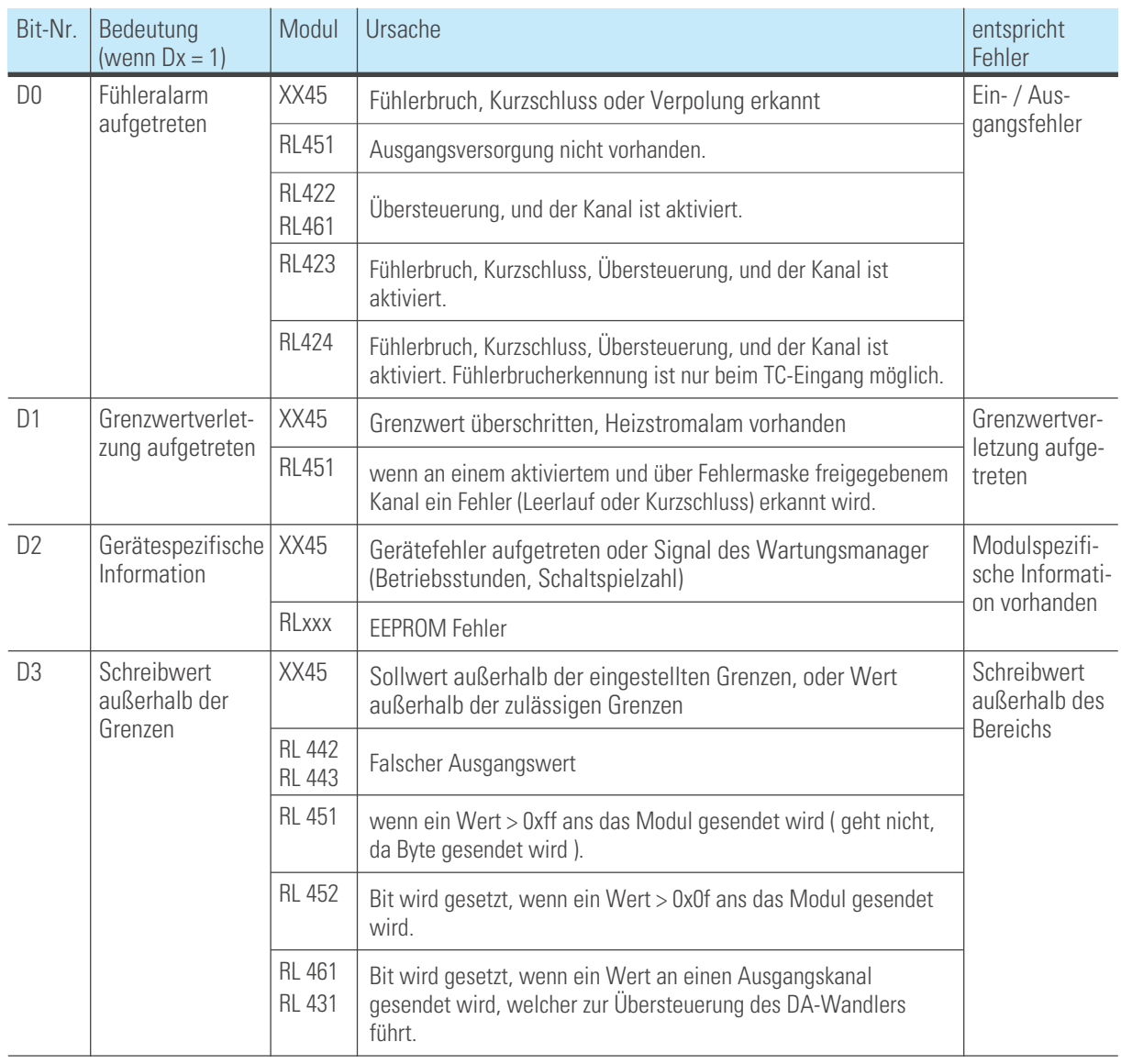

<span id="page-34-0"></span>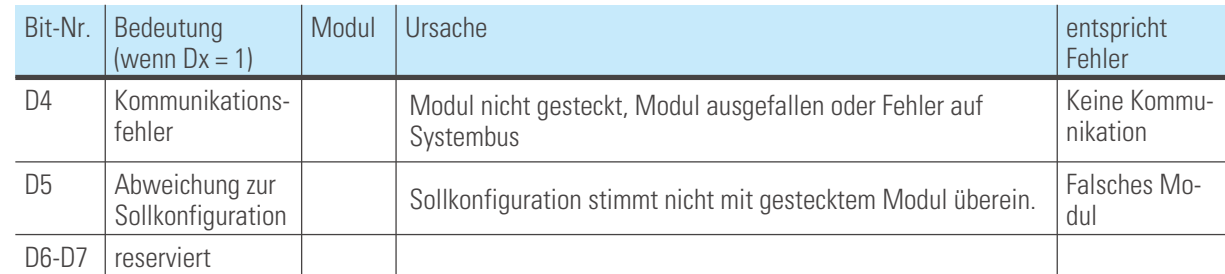

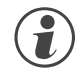

#### g **Schreibwerte können im Online-Modus vorgegeben werden, wenn keine Feldbusschnittstelle angeschlossen ist.**

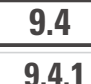

#### **9.4 Funktionsmodul - Engineering bearbeiten**

### **9.4.1 Einzel - Engineering**

Ein Geräte-Engineering kann auf verschiedenen Wegen in das Funkktionsmodul übertragen werden:

- **Verbindung über die Frontschnittstelle des Moduls**
- **Verbindung über die Frontschnittstelle des Buskopplers und Weiterleitung über internen Systembus.**

Im letzterem Fall wird das Modul auf folgendem Wege adressiert:

- **1** Im Systemassistent das ausgewählte Modul anklicken.
- 2 Die Schaltfläche "Parametrierung und Konfiguration" drücken bzw. das Menü "Ansicht - Parametrierung" anwählen.
- 3 Geräte Engineering aus dem Modul laden, bearbeiten und wieder in das Gerät speichern.

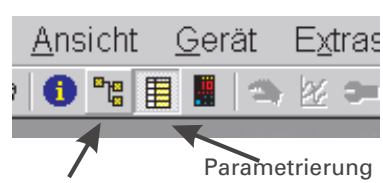

*Fig. 17: Funktionsmodul-Engineering*

Systemassistent

u. Konfiguration

g Beim Übertragen der Informationen ist bei Geräteanschluss "Front" vorzugeben. Der Modulindex wird automatisch eingetragen.

#### *Fig. 18: Übertragungsweg auswählen*

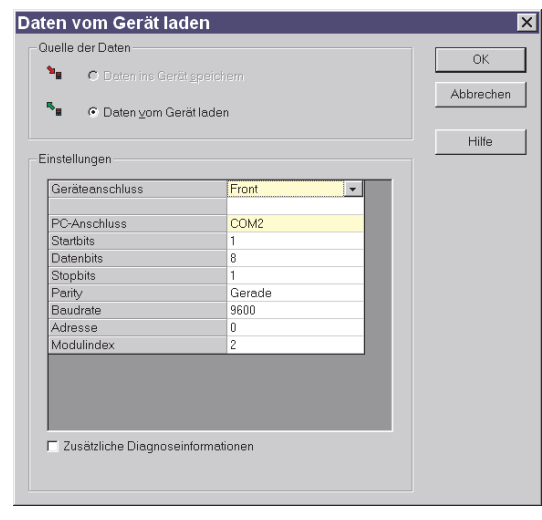

# <span id="page-36-0"></span>. **10 Index**

Index

# **A**

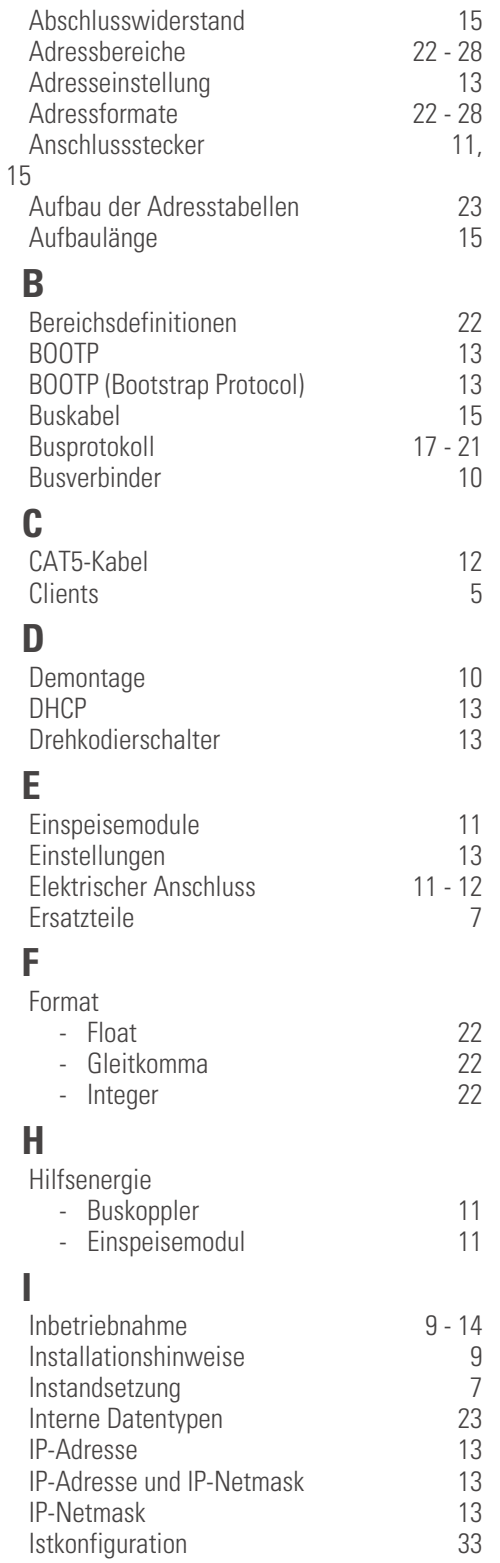

# **L**

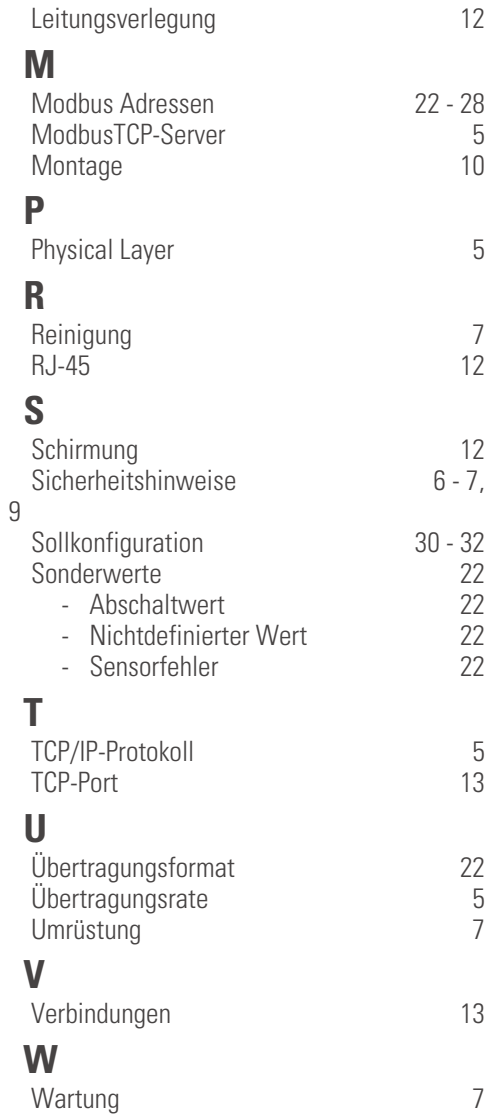

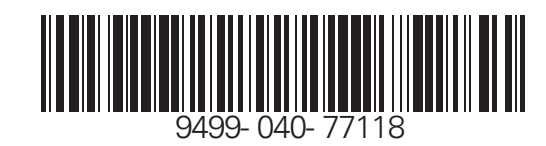

Subject to alterations without notice © PMA Prozeß- und Maschinen-Automation GmbH Änderungen vorbehalten P.O.B. 310 229, D-34058 Kassel, Germany<br>188) Printed in Germany 9499-040-77918 (08/ Printed in Germany 9499-040-77918 (08/2010)